# **User's Guide**

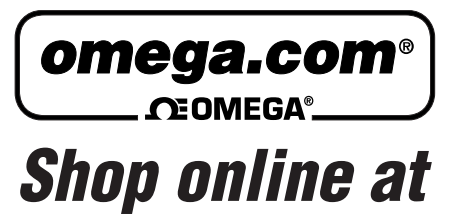

*www.omega.com e-mail: info@omega.com*

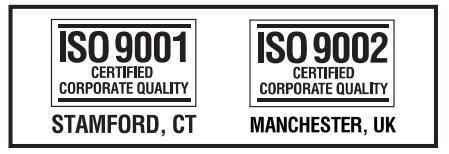

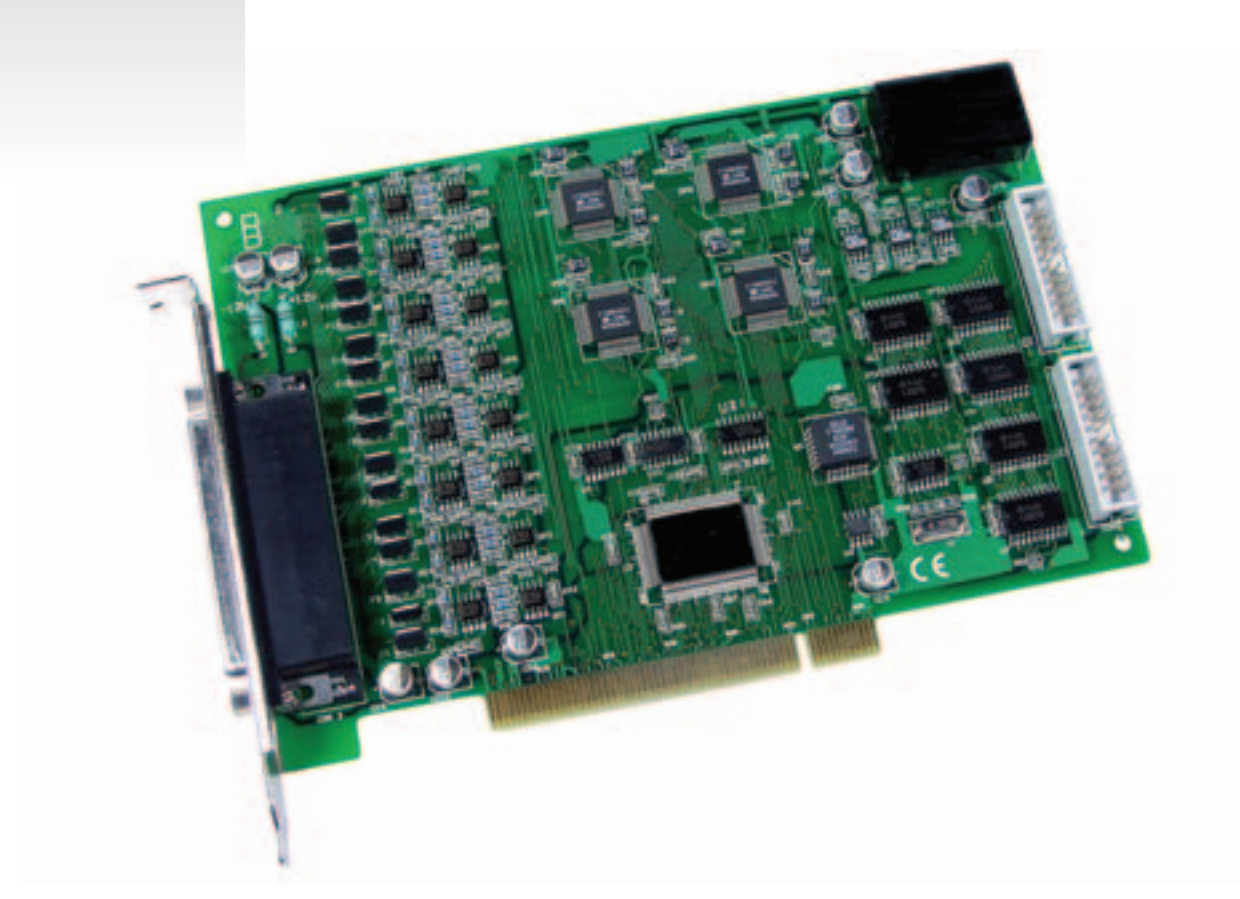

# **OME-PIO-DA16/DA8/DA4 PCI-Bus Analog Output Board Hardware Manual**

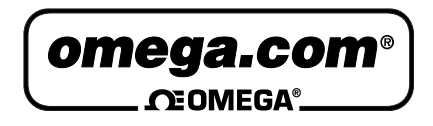

# **OMEGAnet<sup>®</sup> Online Service Internet e-mail<br>www.omega.com info@omega.com**

**www.omega.com info@omega.com**

#### **Servicing North America:**

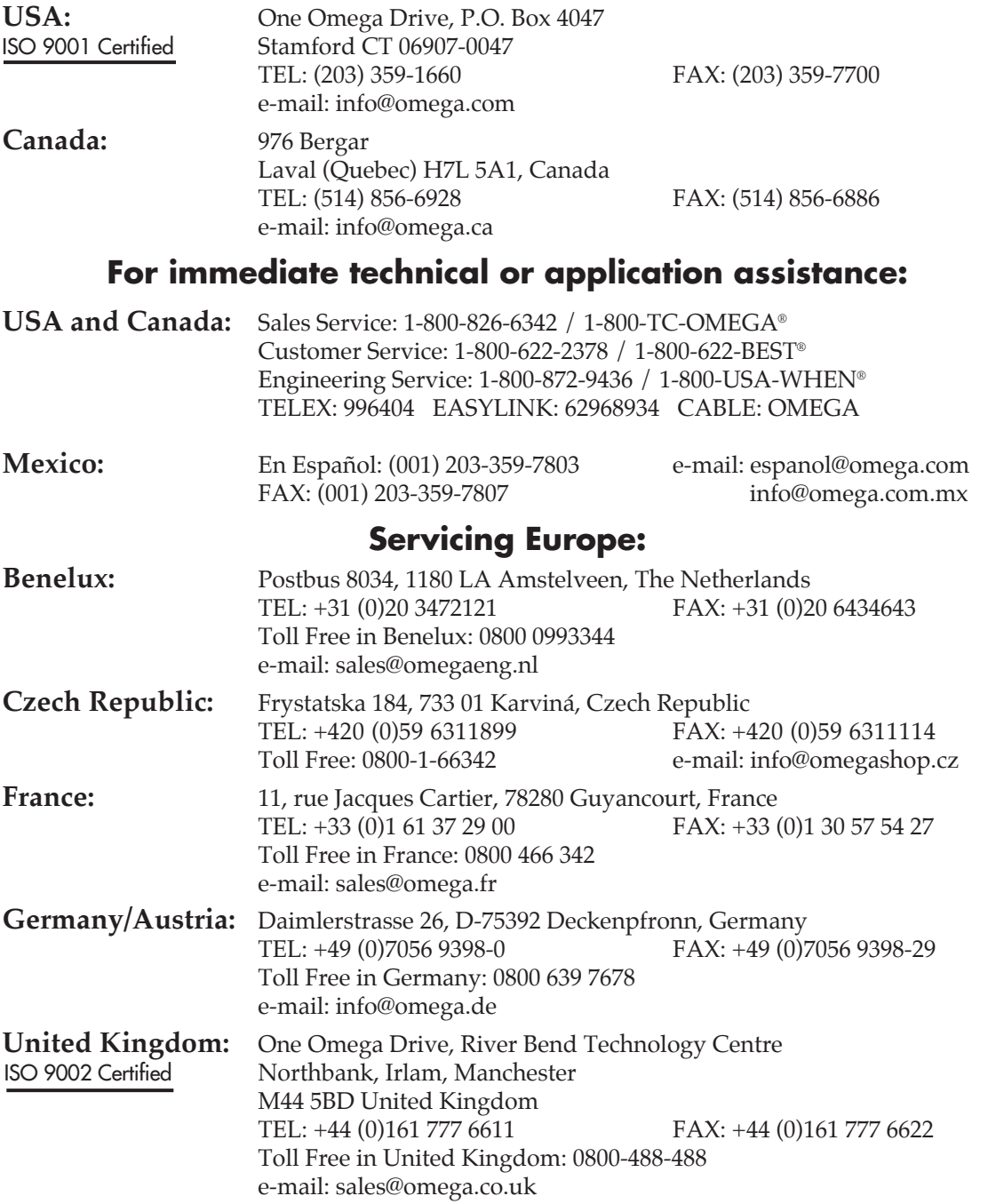

It is the policy of OMEGA to comply with all worldwide safety and EMC/EMI regulations that apply. OMEGA is constantly pursuing certification of its products to the European New Approach Directives. OMEGA will add the CE mark to every appropriate device upon certification.

The information contained in this document is believed to be correct, but OMEGA Engineering, Inc. accepts no liability for any errors it contains, and reserves the right to alter specifications without notice. WARNING: These products are not designed for use in, and should not be used for, patient-connected applications.

# OME-PIO-DA16/DA8/DA4

User's Manual

### **Tables of Contents**

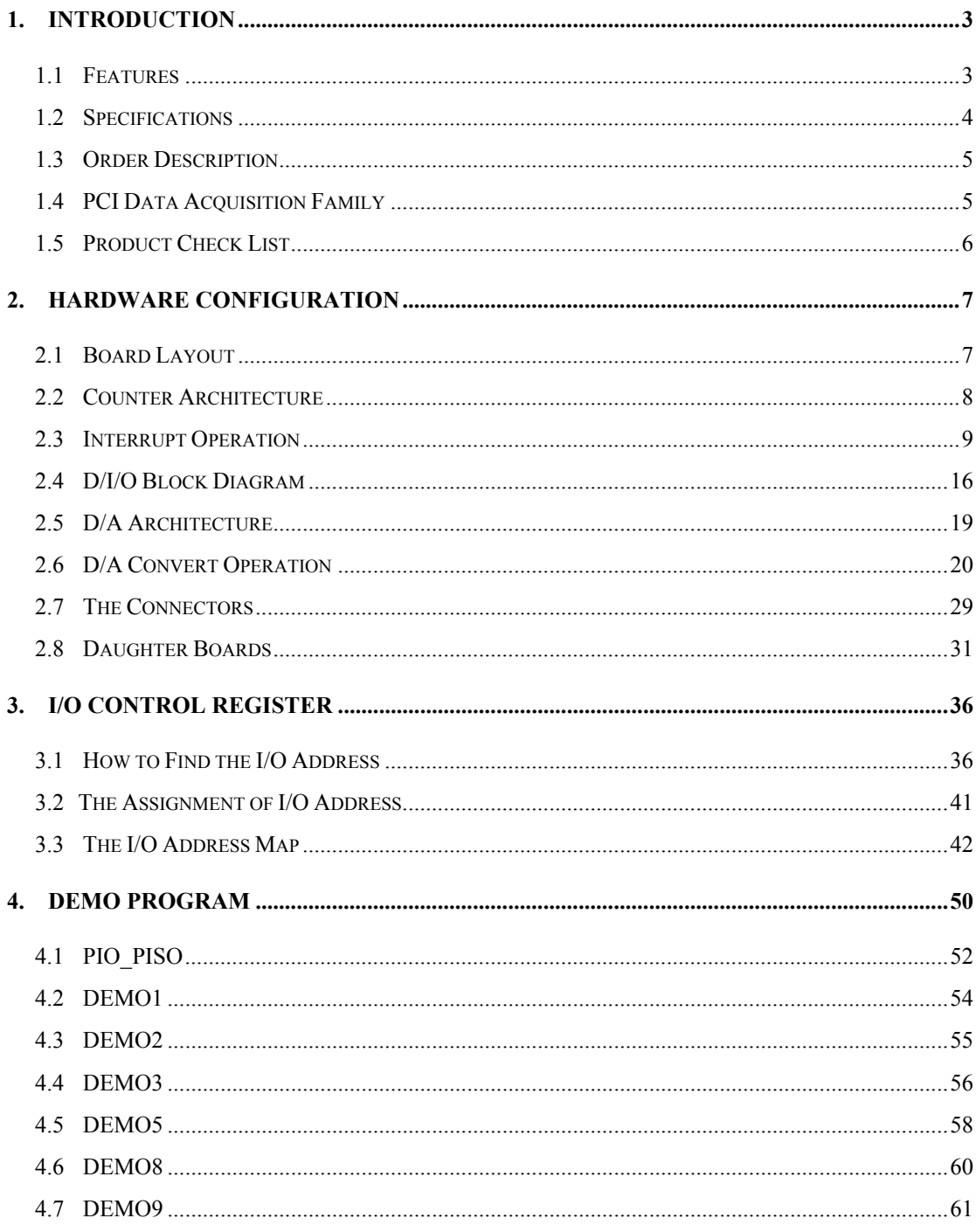

# <span id="page-4-0"></span>**1. INTRODUCTION**

The OME-PIO-DA16, OME-PIO-DA8 and OME-PIO-DA4 are multi-channel D/A boards for the PCI bus for IBM or compatible PC.

The OME-PIO-DA16/8/4 offers 16/8/4 channels double-buffered analog output. The output range may be configured in different ranges:  $\pm 10V$ ,  $\pm 5V$ , 0~10V, 0~5V voltage output or 4~20mA, 0~20mA current loop sink.

The innovative design eliminates several drawbacks of the conventional D/A boards. For examples: 1. designed without jumpers and without trim-pot. 2. The calibration is performed under software control eliminating manual trim-pot adjustments. The calibration data is stored in EEPROM. 3. Each channel can be selected as voltage or current output. 4. High channel count output can be implemented in half size.

#### **Note: This card need** ±**12V power supply (usually found in PC).**

# **1.1 Features**

- PCI bus
- 16/8/4 channels, 14-bit analog output
- Unipolar or bipolar outputs available from each converter
- Output type (Unipolar or bipolar) and output range (  $0\neg 5V, \pm 5V, 0\neg 10V, \pm 10V$ ) can be software programmable
- 4~20mA or 0~20mA current sink to ground for each converter
- Two pacer timer interrupt source
- Double-buffered D/A latches
- Software calibration
- 16 channels of DI, 16 channels of DO
- SMD, short card
- One D-Sub connector, two 20-pin flat cable connectors
- Connects directly to OME-DB-16P, OME-DB-16R, OME-DB-24C, OME-DB-24PR and OME-DB-24POR
- Automatically detected by Windows 95/98/2000/XP
- No base address or IRQ jumper need to set

# <span id="page-5-0"></span>**1.2 Specifications**

Digital Inputs/Outputs

- All inputs/outputs are TTL compatible
- Logic high Voltage V<sub>IH:</sub> 2.4V(Min.)
- Logic low Voltage V<sub>IL</sub>: 0.8V(Max.)
- Sink current Iol: 8mA(Max.)
- Source current IoH: 0.4mA(Max.)

#### Analog Outputs

- D/A converter: Quad 14 bits MDAC
- Channels: 16/8/4 independent
- Resolution: 14 bits
- Type: double-buffered, multiplying
- Integral linearity: 0.006% FSR (typical)
- Differential linearity: 0.006% FSR (typical)

Voltage Output Range:

- Unipolar:  $0 \sim 5V$  or  $0 \sim 10V$
- Bipolar:  $\pm 10V$  or  $\pm 5V$
- Current drive:  $\pm 5 \text{mA}$
- Absolute accuracy :  $0.01\%$  FSR (typical)

Current Output Range:

- 0~20mA or  $4 \sim 20$ mA
- Absolute accuracy: 0.1% FSR (typical)
- Excitation voltage range: +7V to +40V dc Power Consumption:
- OME-PIO-DA4:  $+5VDC$  @ 600mA
- OME-PIO-DA8:  $+5$ VDC @ 800mA
- OME-PIO-DA16:  $+5VDC$  @ 1400mA Environmental:
- Operating Temp.: 0~60°C
- Storage Temp.: -20°C~80°C
- Humidity :  $0 \sim 90\%$  non-condensing Dimension:
- $\bullet$  180 mm  $\times$  115mm

# <span id="page-6-0"></span>**1.3 Order Description**

- OME-PIO-DA16 · PCI bus 16 channel D/A board
- OME-PIO-DA8 · PCI bus 8 channel D/A board
- OME-PIO-DA4 · PCI bus 4 channel D/A board

### **1.3.1 Options**

- OME-DB-16P: 16 channel isolated D/I board
- OME-DB-16R: 16 channel relay board
- OME-DB-24PR: 24 channel power relay board
- OME-DB-24POR: 24 channel Photo MOS output board
- OME-DB-24C: 24-channel open-collector output board
- OME-ADP-20/PCI : extender, 20-pin header to 20-pin header for PCI Bus I/O

# **1.4 PCI Data Acquisition Family**

We provide a family of PCI bus data acquisition cards. These cards can be divided into three groups as follows:

- **1. PCI-series: first generation, isolated or non-isolated cards**  OME-PCI-1002/1202/1800/1802/1602: multi-function family, non-isolated OME-PCI-P16R16/P16C16/P16POR16/P8R8: D/I/O family, isolated OME-PCI-TMC12: timer/counter card, non-isolated
- **2. PIO-series: cost-effective generation, non-isolated cards**  OME-PIO-D168/D144/D96/D64/D56/D48/D24: D/I/O family OME-PIO-DA16/DA8/DA4: D/A family
- **3. PISO-series: cost-effective generation, isolated cards**  OME-PISO-813: A/D card OME-PISO-P32C32/P64/C64/A64/P32A32: D/I/O family OME-PISO-P8R8/P8SSR8AC/P8SSR8DC: D/I/O family OME-PISO-730: D/I/O card

# <span id="page-7-0"></span>**1.5 Product Check List**

In addition to this manual, the package includes the following items:

- One piece of OME-PIO-DA16/8/4 card
- One piece of software floppy diskette or CD
- One piece of release note

It is recommended to read the release note firstly. All important information will be given in release note as follows:

- 1. Where you can find the software driver & utility?
- 2. How to install software & utility?
- 3. Where is the diagnostic program?
- 4. FAQ

### **Attention!**

If any of these items is missing or damaged, please contact Omega Engineering immediately. Save the shipping materials and the box in case you want to ship or store the product in the future.

# <span id="page-8-0"></span>**2. Hardware configuration**

# **2.1 Board Layout**

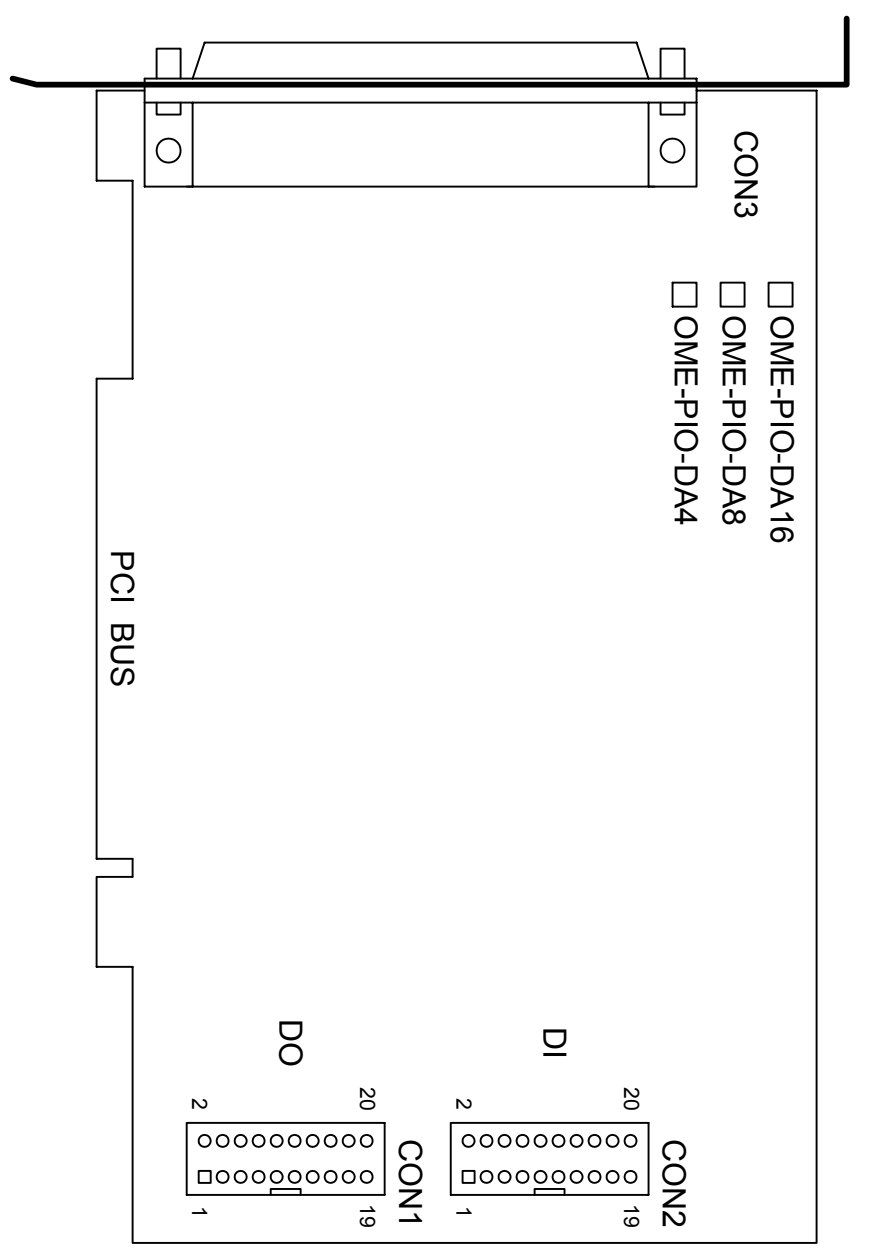

CON1: 16 channels D/O

CON2: 16 channels D/I

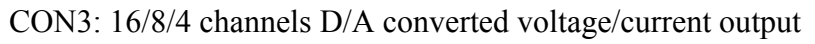

# <span id="page-9-0"></span>**2.2 Counter Architecture**

 There is one 8254(Timer/Counter) chip on the OME-PIO-DA16/8/4 card. The block diagram is given as follows:

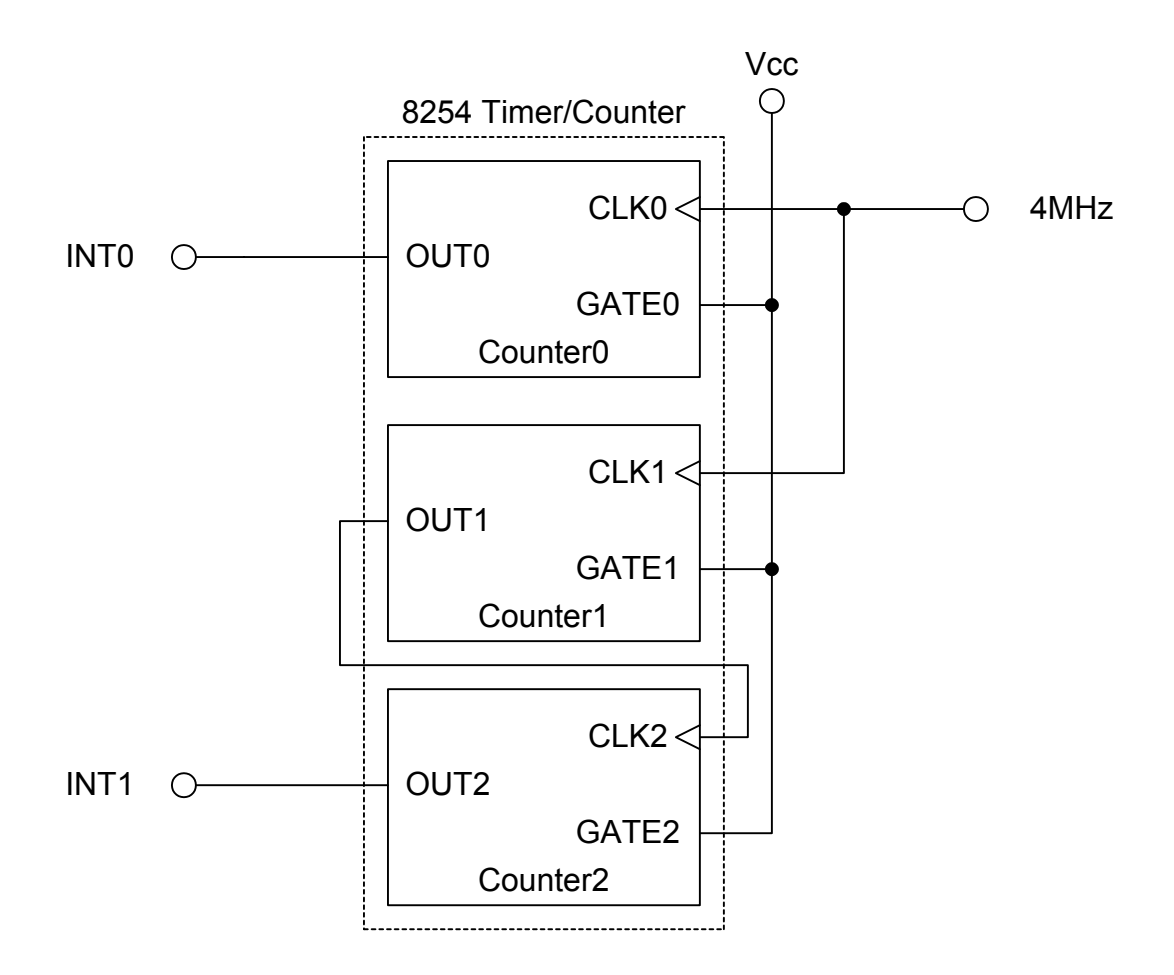

 It provides two interrupt source, one is 16 bits timer output (INT0) and the other one is 32 bits timer output (INT1).

# <span id="page-10-0"></span>**2.3 Interrupt Operation**

 There are two interrupt sources in OME-PIO-DA16/8/4. These two signals are named as INT0 and INT1.Their signal sources are given as follows:

 INT0: 8254 counter0 output (Refer to Sec. 2.2) INT1: 8254 counter2 output (Refer to Sec. 2.2)

 If only one interrupt signal source is used, the interrupt service routine doesn't have to identify the interrupt source. Refer to DEMO3.C and DEMO4.C for more information.

 If there are more than one interrupt source, the interrupt service routine has to identify the active signals as follows: (Refer to DEMO5.C and DEMO6.C)

- 1. Read the new status of all interrupt signal source
- 2. Compare the new status with old status to identify the active signals
- 3. If INT0 is active, service it
- 4. If INT1 is active, service it
- 5. Save the new status to old status

**Note: If the interrupt signal is too short, the new status may be as same as old status. In that condition the interrupt service routine cannot identify which interrupt source is active. So the interrupt signal must be hold\_active long enough until the interrupt service routine is executed. This hold\_time is different for different O.S. The hold\_time can be as short as micro-second or as long as second. In general, 20mS is enough for most operating systems.** 

### **2.3.1 Interrupt Block Diagram of**

### **OME-PIO-DA16/8/4**

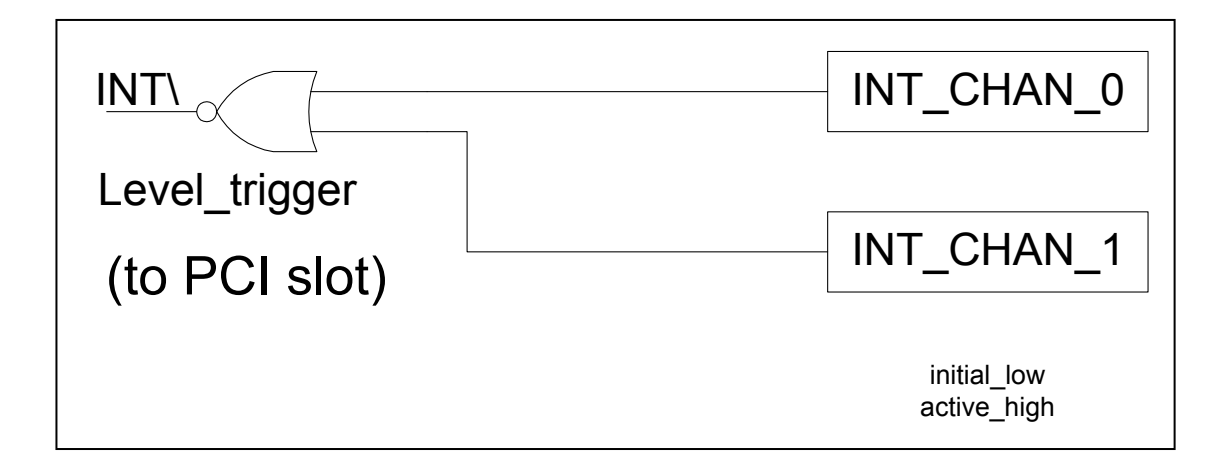

 The interrupt output signal of OME-PIO-DA16/8/4, **INT\, is Level-Trigger &**  Active Low. If the INT\ generate a low pulse, the OME-PIO-DA16/8/4 will interrupt the PC once a time. If INT\ is fixed in low\_level, the OME-PIO-DA16/8/4 will interrupt the PC continuously. So the **INT** CHAN 0/1 must be controlled in a **pules\_type signals. They must be fixed in low\_level statue normally and generated a high\_pulse to interrupt the PC.**

The priority of INT\_CHAN\_0/1 is the same. If all these two signals are active at the same time, then INT\ will be active only once a time. So the interrupt service routine has to read the status of all interrupt channels for multi channels interrupt. Refer to Sec. 2.3 for more information.

DEMO5.C  $\rightarrow$  for INT\_CHAN\_0 & INT\_CHAN\_1

 If only one interrupt source is used, the interrupt service routine doesn't have to read the status of interrupt source. The demo programs DEMO3.C - DEMO4.C are designed for single-channel interrupt demo as follows:

 $DEMO3.C \rightarrow for INT\ CHAN\ 1 \ only \ (initial\ high)$ DEMO4.C  $\rightarrow$  for INT\_CHAN\_1 only (initial low)

# **2.3.2 INT\_CHAN\_0/1**

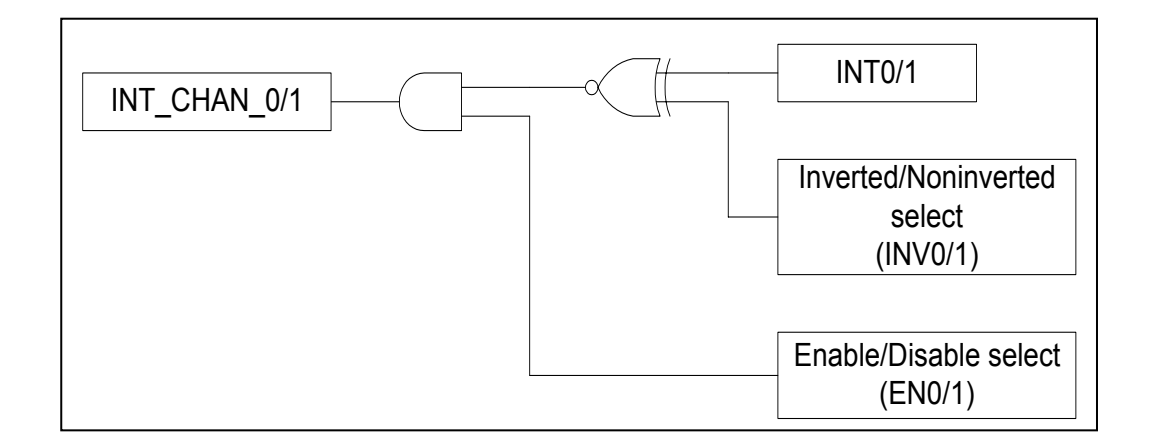

The architecture of INT\_CHAN\_0 and INT\_CHAN\_1 is the same as above figure. The only difference between INT0 and INT1 is that INT\_CHAN\_0 signal source from 8254 counter0 output and INT\_CHAN\_1 signal source from 8254 counter2 output.

#### **The INT\_CHAN\_0/1 must be fixed in low level state normally and generate a high\_pulse to interrupt the PC.**

 The EN0/1 can be used to enable/disable the INT\_CHAN\_0/1 as follows: (Refer to Sec.3.3.4)

 $EN0/1 = 0 \rightarrow INT$  CHAN  $0/1 =$  disable  $EN0/1 = 1 \rightarrow INT$  CHAN  $0/1 =$  enable

 The INV0/1 can be used to invert/non-invert the INT0/1 as follows: (Refer to Sec.3.3.6)

INV0/1 =  $0 \rightarrow \text{INT } CHAN$  0/1 = inverted state of INT0/1 INV0/1 =  $1 \rightarrow \text{INT } CHAN$  0/1 = non-inverted state of INT0/1

 I**f the INT\ fixed in low level state, the OME-PIO-DA16/8/4 will interrupt the PC continuously. So interrupt service routine should use INV0/1 to invert/noninvert the INT0/1 to generate high pulse** (Refer to next section)

### **2.3.3 Initial\_high, active\_low Interrupt source**

If the INT0  $(8254$  counter $0$  output) is an initial high, active low signal (depend on 8254 counter mode), the interrupt service routine should use INV0 to invert/ non-invert the INT0 for high pulse generation as follows: (Refer to DEMO3.C) Initial set:

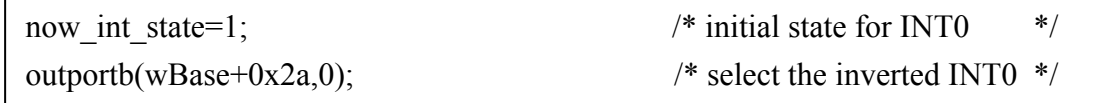

```
void interrupt irq_service() 
{ 
if (now_int_state==1) \qquad /* now INTO is changed to LOW \qquad */(a)
     { {\begin{array}{ccc} \text{ } \{\end{array}} } {\begin{array}{ccc} \text{ } \{\end{array}} } {\begin{array}{ccc} \text{ } \{\end{array}} } {\begin{array}{ccc} \text{ } \{\end{array}} } {\begin{array}{ccc} \text{ } \{\end{array}} } {\begin{array}{ccc} \text{ } \{\end{array}} } {\begin{array}{ccc} \text{ } \{\end{array}} } {\begin{array}{ccc} \text{ } \{\end{array}} } {\begin{array}{ccc} \text{ } \{\end{array}} } {\begin{array}{ccc} \text{ } \{\end{array}} } {\begin{array}{ccc} \text/* find a \overline{L}OW\_pulse (INT0) */<br>))/* the INT0 is still fixed in LOW */
     If((inport(wBase+7)&1)==0)/* the INTO is still fixed in LOW
         { \rightarrow /* \rightarrow need to generate a high pulse */
         outportb(wBase+0x2a,1);/* INV0 select the non-inverted input */(b) 
                                                \frac{\ast}{\ast} INT_CHAN_0=INT0=LOW --> \frac{\ast}{\ast} /* INT_CHAN_0 generate a high pulse \frac{\ast}{\ast}\frac{1}{4} INT_CHAN_0 generate a high_pulse */<br>\frac{1}{4} now INT0=LOW */
        now int state=0; / /* now INT0=LOW
         } 
     else now int state=1; \qquad /* now INT0=HIGH \qquad */
                                                 /* don't have to generate high pulse */ } 
else \frac{1}{2} \frac{1}{2} \frac{1}{2} \frac{1}{2} \frac{1}{2} \frac{1}{2} \frac{1}{2} \frac{1}{2} \frac{1}{2} \frac{1}{2} \frac{1}{2} \frac{1}{2} \frac{1}{2} \frac{1}{2} \frac{1}{2} \frac{1}{2} \frac{1}{2} \frac{1}{2} \frac{1}{2} \frac{1}{2} \frac{1}{2} \frac{1}{\frac{7*}{4} --> INT_CHAN_0=INT0=HIGH now */<br>\frac{7*}{4} find a HIGH pulse (INT0) */
     COUNT_H++; /* find a HIGH_pulse (INT0)
     If((inport(wBase+7)&1)==1)/* the INTO is still fixed in HIGH */<br>{<br><br><br><br><br><br><br><br><br><br><br><br><br><br><br><br><br><br><br><br><br>
          { /* need to generate a high_pulse */ 
         outportb(wBase+0x2a,0);/* INV0 select the inverted input */(d)
                                                 \frac{\cancel{1}}{\cancel{1}} INT_CHAN_0=!INT0=LOW --> */<br>\frac{\cancel{1}}{\cancel{1}} INT_CHAN_0 generate a high pulse */
                                                 /* INT\_CHAN = 0 generate a high_pulse */<br>/* now_INT0=HIGH
        now int state=1; /* now INT0=HIGH
 } 
     else now int state=0; \qquad /* now INT0=LOW \qquad */
                                                 /* don't have to generate high pulse */ } 
if (wIrq>=8) outportb(A2_8259,0x20);
```

```
outportb(A1_8259,0x20);
```

```
}
```
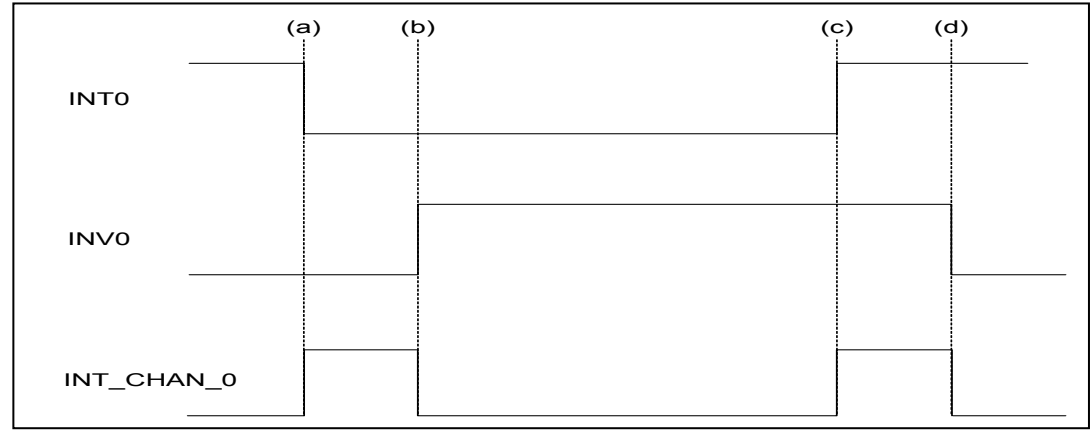

### **2.3.4 Initial\_low, active\_high Interrupt source**

If the INT0  $(8254$  counter $0$  output) is an initial low, active high signal (depend on 8254 counter mode), the interrupt service routine should use INV0 to invert/non-invert the INT0 for high pulse generation as follows: (Refer to DEMO4.C) Initial set:

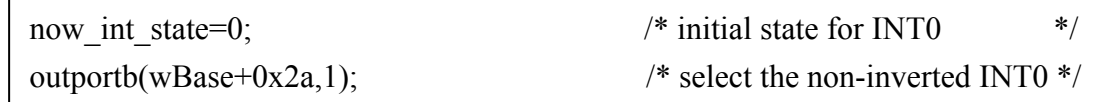

```
void interrupt irq_service() 
if (now int state==1)
                                                  /* now INTO is changed to LOW */(c)<br>/* --> INT CHAN 0=!INT0=HIGH now */
     { {\begin{array}{ccc} \text{ } \{\end{array}} } {\begin{array}{ccc} \text{ } \{\end{array}} } {\begin{array}{ccc} \text{ } \{\end{array}} } {\begin{array}{ccc} \text{ } \{\end{array}} } {\begin{array}{ccc} \text{ } \{\end{array}} } {\begin{array}{ccc} \text{ } \{\end{array}} } {\begin{array}{ccc} \text{ } \{\end{array}} } {\begin{array}{ccc} \text{ } \{\end{array}} } {\begin{array}{ccc} \text{ } \{\end{array}} } {\begin{array}{ccc} \text{ } \{\end{array}} } {\begin{array}{ccc} \text/* find a LOW_pulse (INT0) */<br>0)/* the INT0 is still fixed in LOW */
     If((inport(wBase+7)&1)==0)/* the INTO is still fixed in LOW
        \left( \rightarrow \rightarrow need to generate a high pulse */
         outportb(wBase+0x2a,1);/* INV0 select the non-inverted input */(d) 
                                                 \frac{\ast}{\ast} INT_CHAN_0=INT0=LOW --> \frac{\ast}{\ast} /* INT_CHAN_0 generate a high pulse \frac{\ast}{\ast}\frac{1}{4} INT_CHAN_0 generate a high_pulse */<br>\frac{1}{4} now INT0=LOW */
        now int state=0; / /* now INT0=LOW
         } 
     else now int state=1; /* now INT0=HIGH */
                                                  /* don't have to generate high pulse */ } 
else \frac{1}{10} /* now INTO is changed to HIGH \frac{1}{10} /* \frac{1}{10} /* \frac{1}{10} /* \frac{1}{10} /* \frac{1}{10} /* \frac{1}{10} /* \frac{1}{10} /* \frac{1}{10} /* \frac{1}{10} /* \frac{1}{10} /* \frac{1}{10} /* \frac{1}{10} /* \frac{1}{\frac{7*}{4} --> INT_CHAN_0=INT0=HIGH now */<br>
\frac{7*}{4} find a High pulse (INT0) */
      COUNT_H++; /* find a High_pulse (INT0) */
     If((inport(wBase+7)&1)==1)/* the INTO is still fixed in HIGH */<br>{<br><br><br><br><br><br><br><br><br><br><br><br><br><br><br><br><br><br><br><br><br>
          { /* need to generate a high_pulse */ 
         outportb(wBase+0x2a,0);/* INV0 select the inverted input */(b)
                                                  \frac{\cancel{1}}{\cancel{1}} INT_CHAN_0=!INT0=LOW --> */<br>\frac{\cancel{1}}{\cancel{1}} INT_CHAN_0 generate a high pulse */
                                                 /* INT\_CHAN = 0 generate a high_pulse */<br>/* now_INT0=HIGH
        now int state=1; /* now INT0=HIGH
 } 
     else now int state=0; \qquad /* now INT0=LOW \qquad */
                                                 /* don't have to generate high pulse */ }
```

```
if (wIrq>=8) outportb(A2_8259,0x20); 
outportb(A1_8259,0x20); 
}
```
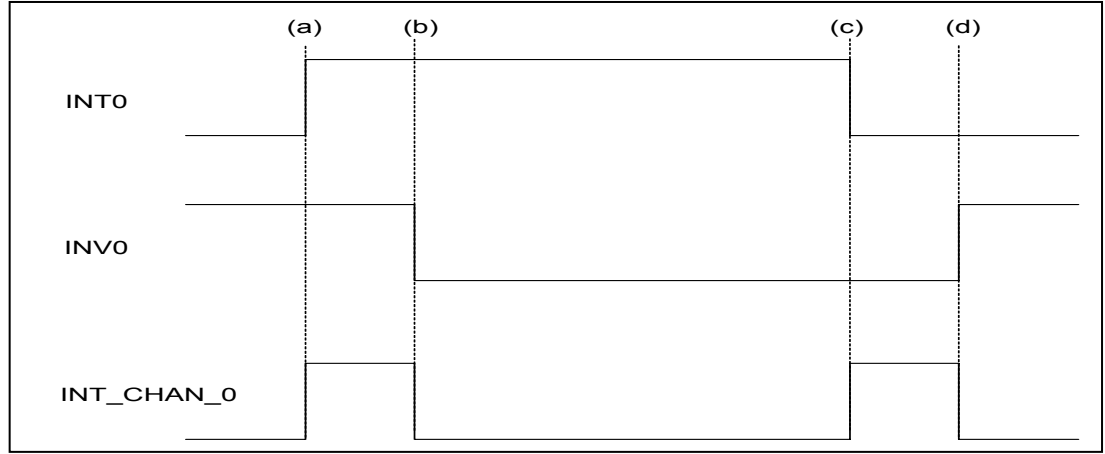

# **2.3.5 Multiple Interrupt Source**

Assume: INT0 is initial Low, active High,

INT1 is initial High, active Low

as follows:

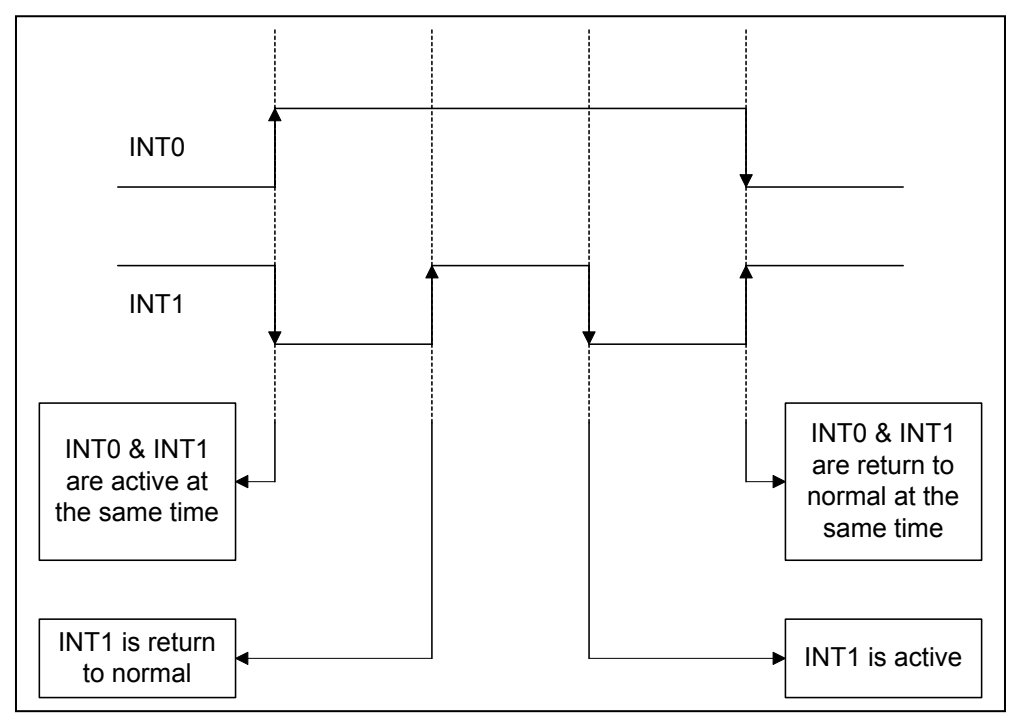

Refer to DEMO5.C for source program. **All of these falling-edge & rising-edge can be detected by DEMO5.C.** 

**Note: when the interrupt is active, the user program has to identify the active signals. These signals may be active at the same time. So the interrupt service routine has to service all active signals at the same time.** 

/\* -------------------------------------------------------------- \*/ /\* Note : 1. The hold\_time of  $INT\_CHAN_0$  &  $INT\_CHAN_1$  must long \*/<br>/\* enoug.  $\star$  $\frac{1}{2}$  enoug.<br> $\frac{1}{2}$  enoug.<br> $\frac{1}{2}$  enoug.<br> $\frac{1}{2}$  enoug.<br> $\frac{1}{2}$  enoug.<br> $\frac{1}{2}$  enoug. /\*  $2.$  The ISR must read the interrupt status again to  $\frac{x}{4}$  identify the active interrupt source.  $\frac{1}{x}$  identify the active interrupt source.<br> $\frac{1}{x}$  3. The INT CHAN 0 & INT CHAN 1 can be active at /\* 3. The INT\_CHAN\_0 & INT\_CHAN\_1 can be active at the same  $\frac{\star}{\star}$ /  $\frac{1}{2}$  time. /\* -------------------------------------------------------------- \*/ .<br>void interrupt irq service() { /\* now ISR can not know which interrupt is active \*/ new\_int\_state=inportb(wBase+7)&0x03; /\* read all interrupt \*/<br>/\* signal state \*/  **/\* signal state \*/**  int c=new int state^now int state;  **/\* old\_state \*/** if ((int  $c\&0x01) == 1$ ) /\* INT CHAN 0 is active \*/  $\left\{\begin{array}{c} \end{array}\right.$ if ((new int state&1)==0) /\* INTO change to low now  $*/$  $\left\{ \begin{array}{ccc} 1 & 1 \\ 1 & 1 \end{array} \right\}$  INT0\_L++; } else /\* INT0 change to high now \*/  $\{$  INT0\_H++; }<br>invert=invert^1;  $i^*$  generate high pulse  $i^*$  } if ((int  $c\&0x02) == 2$ ) /\* INT CHAN 1 is active \*/  $\left\{\begin{array}{c}1\end{array}\right.$ if ((new\_int\_state&2)==0)  $\qquad$  /\* INT1 change to low now  $\qquad$  \*/  $\left\{ \begin{array}{ccc} 0 & 0 & 0 \\ 0 & 0 & 0 \\ 0 & 0 & 0 \\ 0 & 0 & 0 \\ 0 & 0 & 0 \\ 0 & 0 & 0 \\ 0 & 0 & 0 \\ 0 & 0 & 0 \\ 0 & 0 & 0 \\ 0 & 0 & 0 \\ 0 & 0 & 0 \\ 0 & 0 & 0 \\ 0 & 0 & 0 \\ 0 & 0 & 0 & 0 \\ 0 & 0 & 0 & 0 \\ 0 & 0 & 0 & 0 \\ 0 & 0 & 0 & 0 & 0 \\ 0 & 0 & 0 & 0 & 0 \\ 0 & 0 & 0 & 0 & 0 \\ 0 & 0 & 0 & 0$  $INT1 L++;$  }  $\frac{1}{x}$  INT1 change to high now \*/  $\left\{\right.$  INT1\_H++; } invert=invert^2;  $\frac{1}{2}$  /\* generate high pulse \*/ } **now\_int\_state=new\_int\_state; /\* update interrupt status \*/**  outportb(wBase+0x2a,invert); /\* generate a high pulse \*/ if  $(wIrq>=8)$  outportb(A2 8259,0x20); outportb $(A1 8259, 0x20);$ 

# <span id="page-17-0"></span>**2.4 D/I/O Block Diagram**

 The OME-PIO-DA16/8/4 provides 16 channels of digital input and 16 channels of digital output. All signal levels are TTL compatible. The connection diagram and block diagram are given as follows:

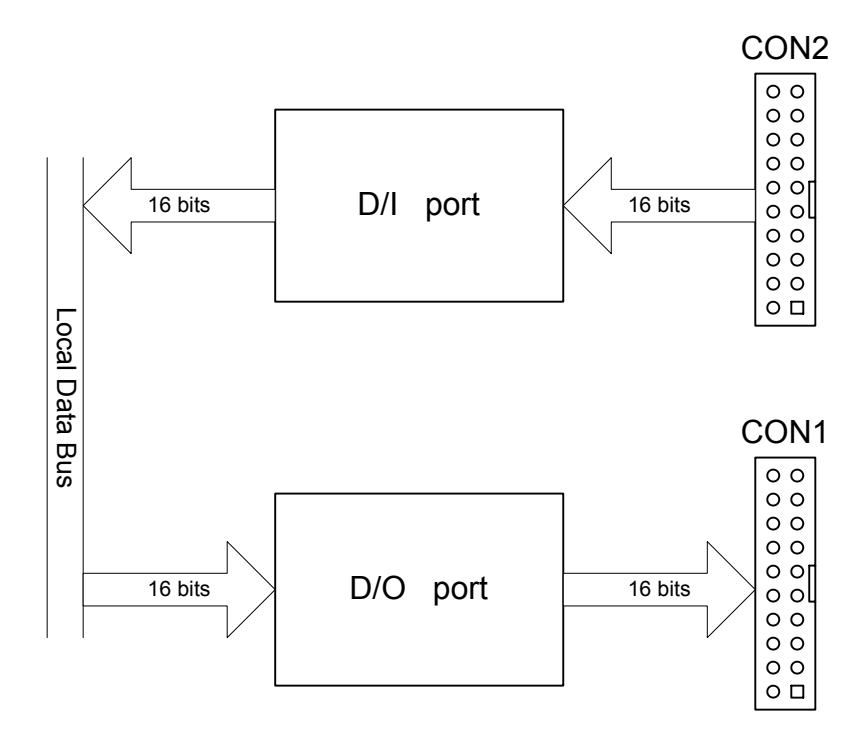

 The D/I port can be connected to the OME-DB-16P. The OME-DB-16P is a 16 channel isolated digital input daughter board. The D/O port can be connected to the OME-DB-16R or OME-DB-24PR. The OME-DB-16R is a 16-channel relay output board. The OME-DB-24PR is a 24-channel power relay output board.

# **2.4.1 DI Port Architecture (CON2)**

When the PC is powered-up, all operation of DI port (CON2) is disable. The enable/disable of DI port is controlled by the RESET\ signal. Refer to Sec. 3.3.1 for more information about RESET\ signal.

- The RESET\ is in Low-state  $\rightarrow$  all DI operation is disable
- The RESET\ is in High-state  $\rightarrow$  all DI operation is enable

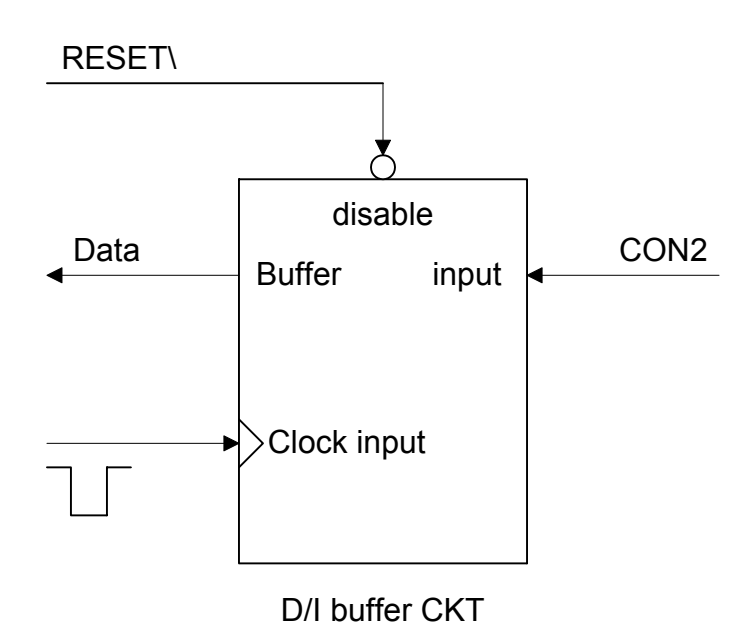

# **2.4.2 DO Port Architecture (CON1)**

When the PC is powered-up, all of DO states are clear to low state. The RESET\ signal is used to clear DO states. Refer to Sec. 3.3.1 for more information about RESET\ signal.

• The RESET\ is in Low-state  $\rightarrow$  all DOs are clear to low state

The block diagram of DO is given as follows:

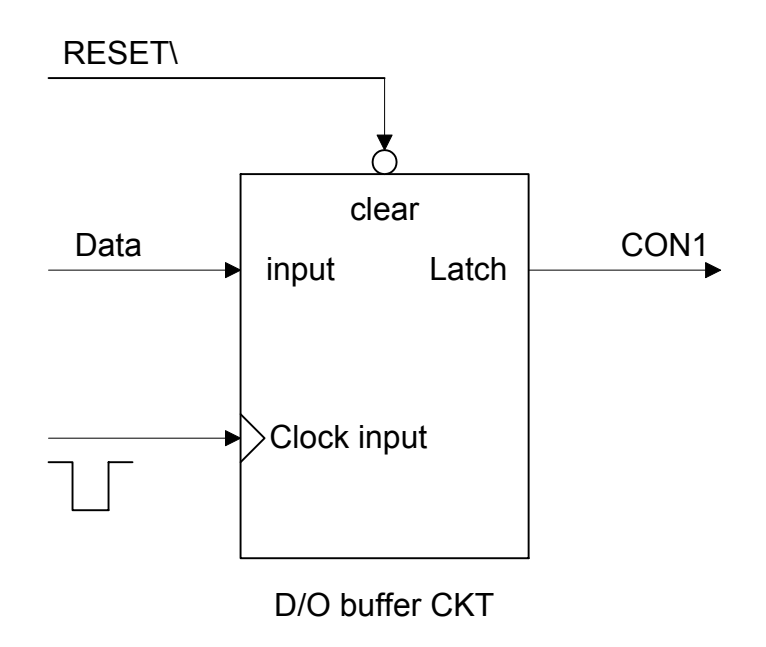

# <span id="page-20-0"></span>**2.5 D/A Architecture**

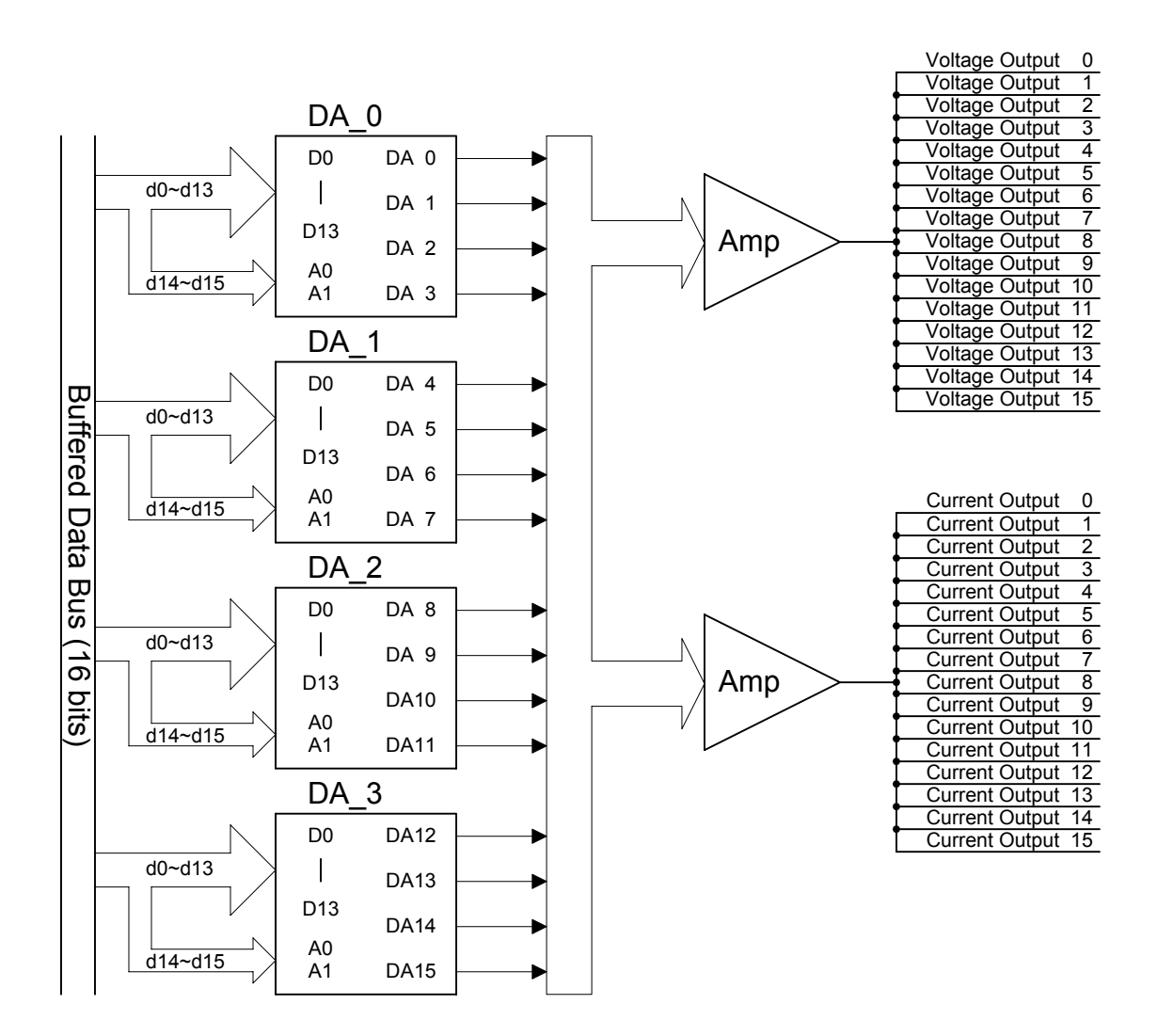

 The OME-PIO-DA16/8/4 offers 16/8/4 channels double-buffered digital to analog output and provide voltage output & current output simultaneously.

# <span id="page-21-0"></span>**2.6 D/A Convert Operation**

 The D/A converters on OME-PIO-DA16/8/4 have 14 bits of resolution, so the digital data value range from 0x0000 to 0x3fff. And the hardware is designed to output voltage range from  $-10.1 \rightarrow +10.1$  as follows:

 $0x0000 \rightarrow$  about  $-10.1$  volt

 $0x3$ FFF  $\rightarrow$  about +10.1 volt

In the conventional design, there will be some VRs to adjust to let  $0x0000=10.0V$  $& 0x3$  fff=+10.0V for voltage output. Also these VRs have to be adjusted to let  $0x1$ fff=0mA &  $0x3$ fff=20mA for current output. In the conventional design, these VRs are common for voltage/current output. So the user has to perform calibration when change from voltage to current. Also If these VRs are changed, the user has to perform calibration again. This procedure is complex & heavy load. The OME-PIO-DA16/8/4 use software calibration to replace this complex procedure as following:

- for each voltage output channel we find two hex value  $MaxV[n]$  and  $MinV[n]$ (stored to on board EEPROM). MaxV[n] mapping to accurate  $+10V$  and MinV[n] mapping to accurate –10V.
- For each current output channel we also find two hex value MaxI[n] and MinI[n] (stored to on board EEPROM). MaxI[n] mapping to accurate 20mA and MinI[n] mapping to accurate 0mA.

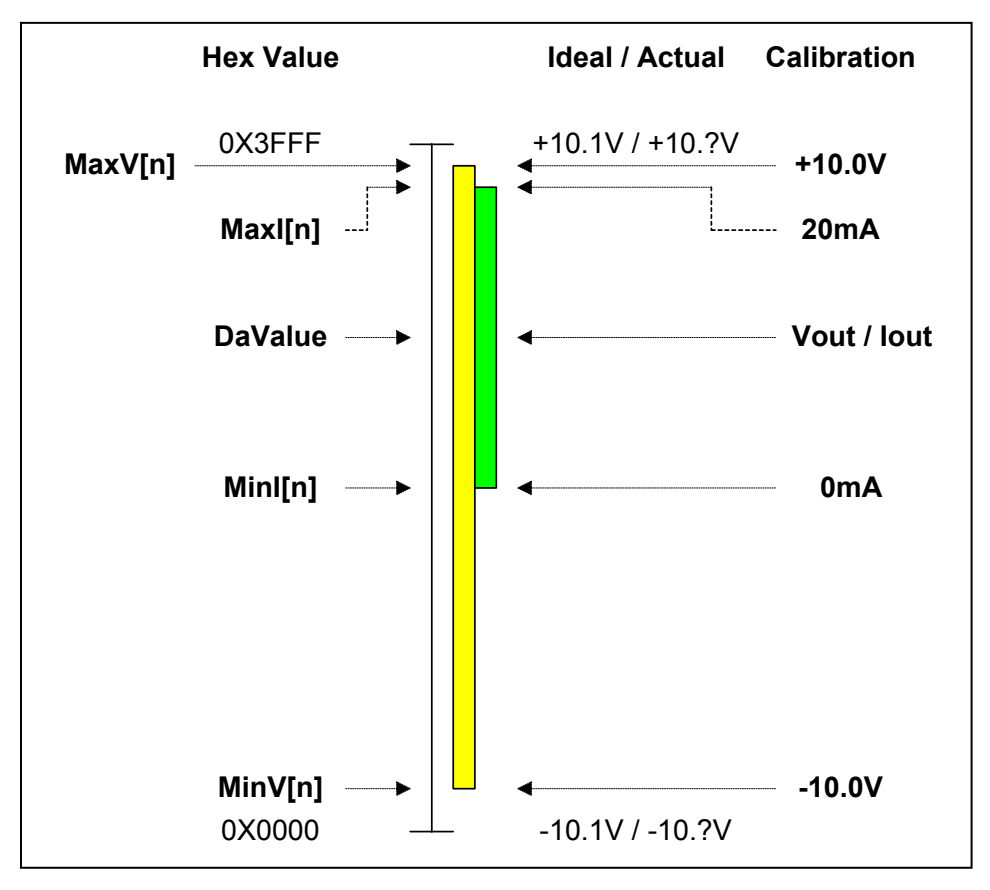

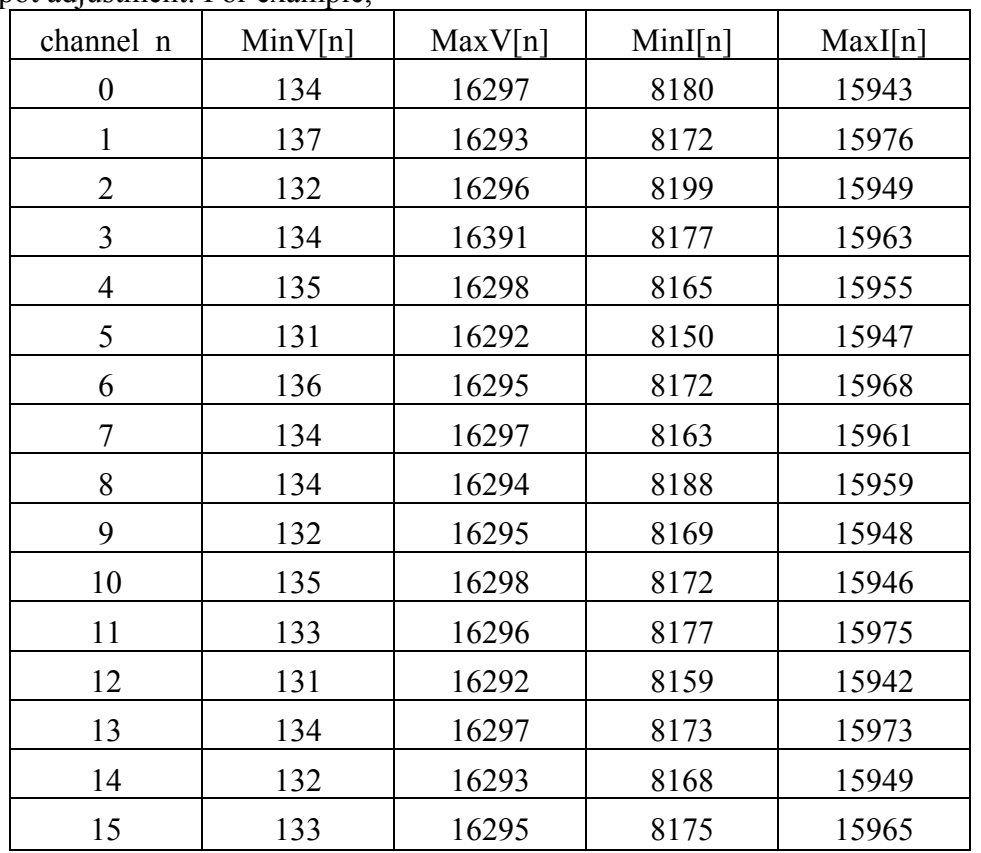

 Therefore the software can calibrate the analog output without any hardware Trimpot adjustment. For example,

 If the user want to send Vout(volt) to channel n, the calibrated hex value, DaValue, sent to D/A converter is give as follows:

DeltaV[n]=20.0/(MaxV[n]–MinV[n]); /\* DeltaV[n]=volt per count at channel\_n \*/ DaValue=(Vout+10.0)/DeltaV[n]+MinV[n]; /\* DaValue=Hex value send to D/A  $*$ / pio\_da16\_da(n,DaValue);  $/$  /\* send DaValue to channel n \*/

If the user want to send Iout(mA) to channel n, the calibrated hex value, DaValue, sent to D/A converter is give as follows: (Refer to DEMO9.C)

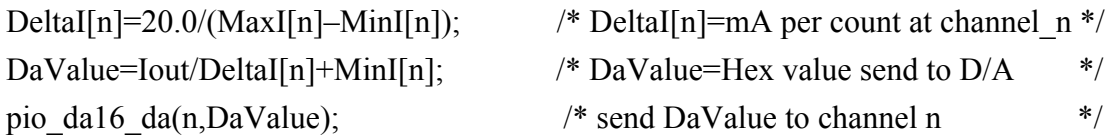

#### **Refer to DEMO7.C and DEMO9.C for more information.**

# **2.6.1 Output Range and Resolution**

The voltage output range of OME-PIO-DA16/8/4 is always in  $\pm 10.1$ V and the current output range is always in 0~22mA as following:

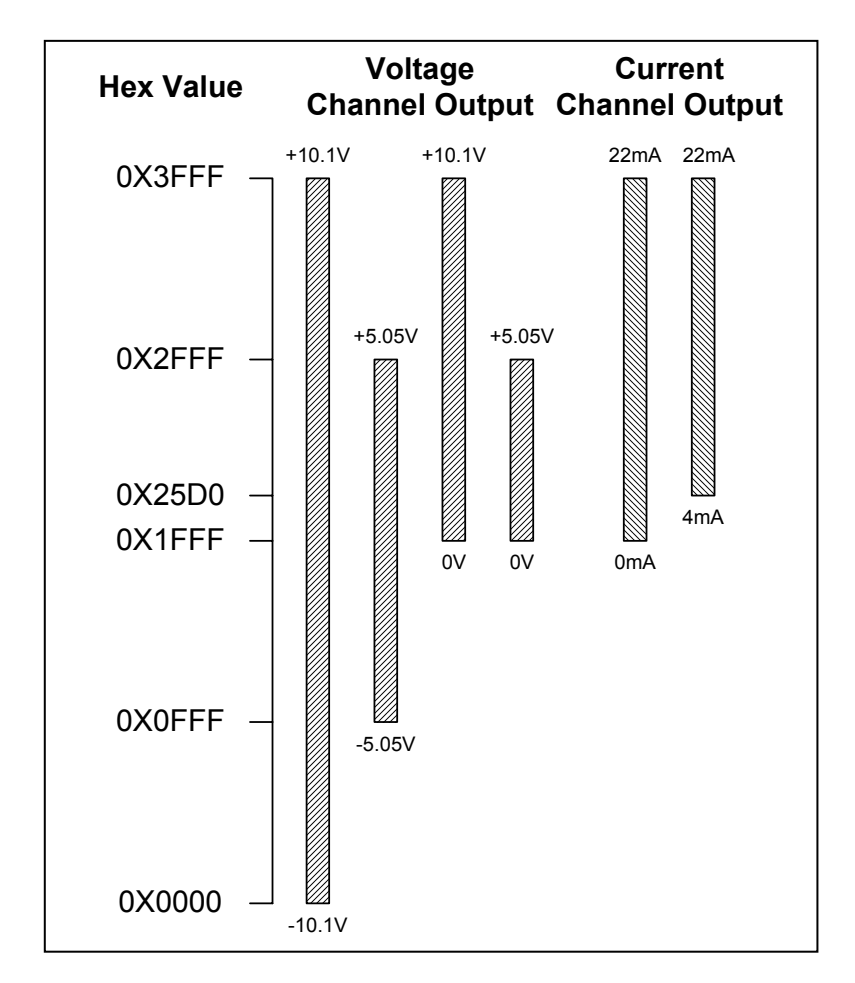

The resolution of each range is given as follows:

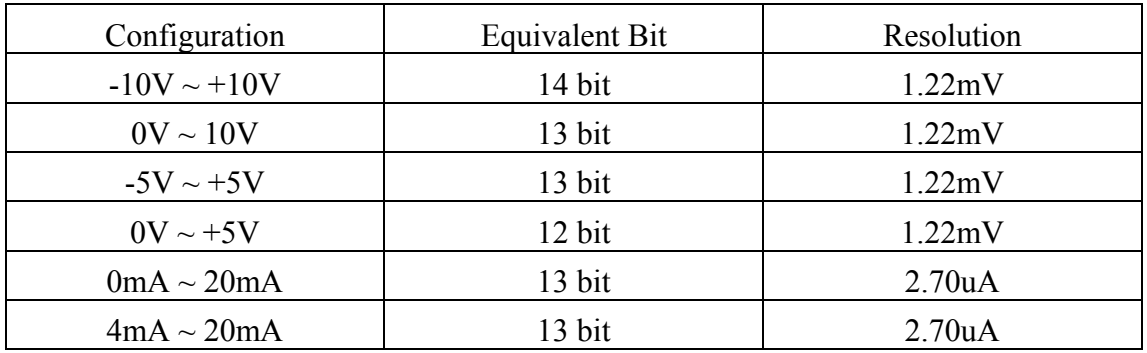

### **2.6.2 The ±10V Voltage Output**

The voltage output of OME-PIO-DA16/8/4 is always in  $\pm 10.1$ V range. If the user needs to output  $\pm 10V$  range, the software is same as described in Sec. 2.6. Because the user wants to output  $\pm 10V$  range. Vout will be in  $\pm 10V$  range, the DaValue will be about from 0x0000 to 0x3fff. This means the resolution is about 14 bit.

# **2.6.3 The ±5V Voltage Output**

The voltage output of OME-PIO-DA16/8/4 is always in  $\pm 10.1$ V range. If the user needs to output ±5V range, the software is same as described in Sec.2.6. Because the user wants to output  $\pm$ 5V range, Vout will be in  $\pm$ 5V range, the DaValue will be about from 0x0fff to 0x2fff. This means the resolution is about 13 bits.

### **2.6.4 The 0~10V Voltage Output**

The voltage output of OME-PIO-DA16/8/4 is always in  $\pm 10V$ .1 range. If the user needs to output 0~10V range, the software is same as described in Sec.2.6. Because the user wants to output  $0~10V$  range, Vout will be in  $0~10V$  range, the DaValue will be about from 0x1fff to 0x3fff. This means the resolution is about 13 bits.

# **2.6.5 The 0~5V Voltage Output**

The voltage output of OME-PIO-DA16/8/4 is always in  $\pm 10.1$ V range. If the user needs to output 0~5V range, the software is same as described in Sec.2.6. Because the user wants to output 0~5V range, Vout will be in 0~5V range, the wDaValue will be about from 0x1fff to 0x2fff. This means the resolution is about 12 bits.

# **2.6.6 The 0~20mA Current Output**

The current output of OME-PIO-DA16/8/4 is always in  $0 \sim 22 \text{mA}$  range. If the user needs to output 0~20mA, the software is the same as described in Sec.2.6. Because the user wants to output  $0\sim 20$  mA, Iout will be in the  $0\sim 20$  mA range. So the DaValue will be about from 0x1 fff to 0x3 fff. This means the resolution is about 13 bits.

# **2.6.7 The 4~20mA Current Output**

The current output of OME-PIO-DA16/8/4 is always in  $0 \sim 22 \text{mA}$  range. If the user needs to output 4~20mA, the software is the same as described in Sec.2.6. Because the user wants to output 4~20mA, Iout will be in the 4~20mA range. So the DaValue will be about from  $0x2600$  to  $0x3$  fff. This means the resolution is about 13 bits.

### **2.6.8 No VR & No Jumper Design**

 In the conventional 12-bit D/A board, for example OME-A-626/A-628, there are jumpers for the following functions:

- (1) select the reference voltage (internal –10/-5/or external)
- (2) select unipolar/bipolar (0-10V or  $\pm 10V$ )
- (3) select different output range (0-10V or 0-5V)

And there are many VRs for the following functions:

- (1) voltage output offset adjustment
- (2) voltage output full-scale adjustment
- (3) current output offset adjustment
- (4) current output full-scale adjustment

 There are so many VRs and jumpers, this make the QC and re-calibration very difficult. Every step must be performed manually making is difficult to calibrate these D/A boards.

 The design of the OME-PIO-DA/16/8/4 removed all these VRs and jumpers but still maintain the same precision and performance. There is a 14-bit D/A converter and software calibration to provide at least the same performance & precision as

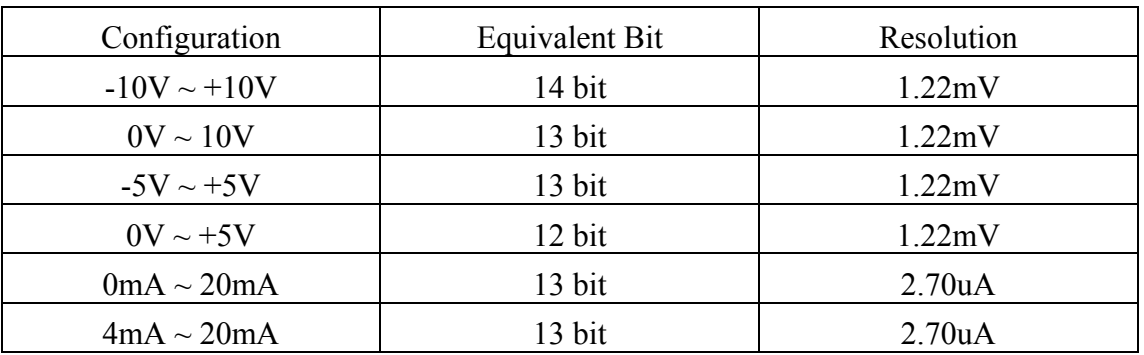

OME-A-626/A-628 as follows:

- All these VRs and jumpers are removed.
- All calibrations can be done by software.
- All channel configurations can be selected by software, no need to change any hardware.
- The Precision is at least the same as OME-A-626/A628.
- All these 16 channels can be configured and used in the different configuration at the same time. (For example, channel  $0=±10V$ , channel  $1=4~20mA$ , channel  $2=0~5V, ...$ ).
- All these features can be implemented in a small, compact, reliable and half-size PCB.

### **2.6.9 Factory Software Calibration**

 It is recommended to use a 16-bit A/D card to calibration the OME-PIO-DA16/8/4. The OME-I-7000 series is a set of precision remote control modules. The I-7017 is 8-channel 16-bit precision A/D module (24-bit sigma-delta A/D converter), we use two OME-I-7017 for voltage output calibration and another two OME-I-7017 for current output calibration.

The steps for channel n voltage calibration are given as follows:

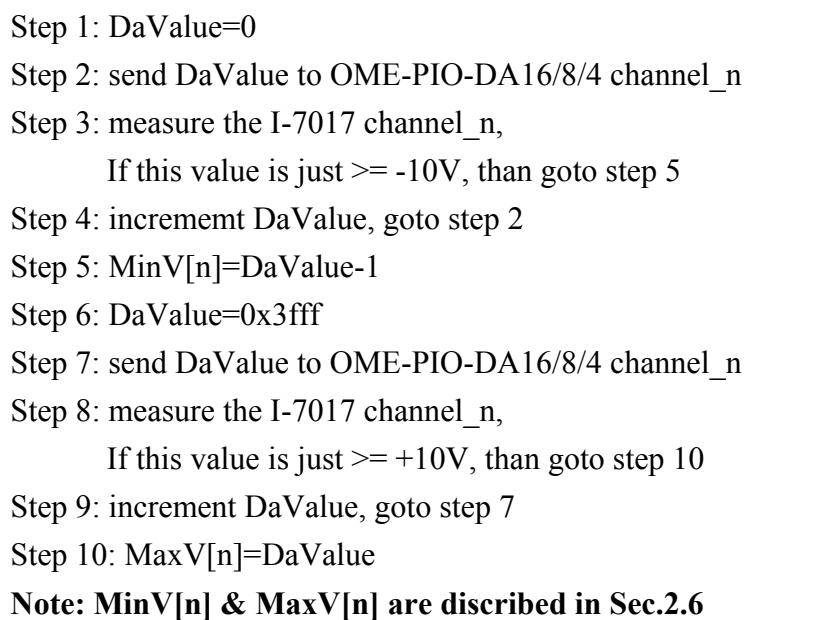

The steps for channel n current calibration are given as follows:

```
Step 1: DaValue=0x1fff 
Step 2: send DaValue to OME-PIO-DA16/8/4 channel_n
Step 3: measure the I-7017 channel n,
       If this value is just \ge 0mA, than goto step 5
Step 4: incrememt DaValue, goto step 2 
Step 5: MinI[n]=DaValue-1
Step 6: DaValue=0x3fff 
Step 7: send DaValue to OME-PIO-DA16/8/4 channel_n
Step 8: measure the I-7017 channel n,
       If this value is just \ge 20mA, than goto step 10
Step 9: increment DaValue, goto step 7 
Step 10: MaxI[n]=DaValue 
Note: MinI[n] & MaxI[n] are discribed in Sec.2.6
```
### **2.6.10 User Software Calibration**

User can perform calibration with a voltage meter and a current meter.

Step1: Run DEMO12.EXE

- Step2: Select card number (OME-PIO-DA16/OME-PIO-DA8/OME-PIO-DA4) that you want to calibrate
- Step3: Select which item (MinV[n]/MaxV[n]/MinI[n]/MaxI[n]) that you want to calibrate
- Step4: To measure the analog output by voltage meter or current meter and decide to increment or decrement DaValue. The DaValue will send to D/A converter at once. By the measured result user can find the proper value of DaValue that mapping to accurate output value.
- Step5: Repeat step 4 for each channel

 After this procedure, the new data of MinV[n]/MaxV[n]/MinI[n]/MaxI[n] will be stored to on board EEPROM.

 User can run DEMO10.EXE to back-up the old calibration data to "A:\DA16.DAT" before new calibration.

 If something error during the new calibration, user can run DEMO11.EXE to download data from "A:\DA16.DAT" to EEPROM.

**Note :** 

 **DEMO10.EXE** → **save old calibration data DEMO11.EXE** → **download old calibration data DEMO12.EXE** → **perform new calibration**

# **2.6.10 Voltage Output Connection**

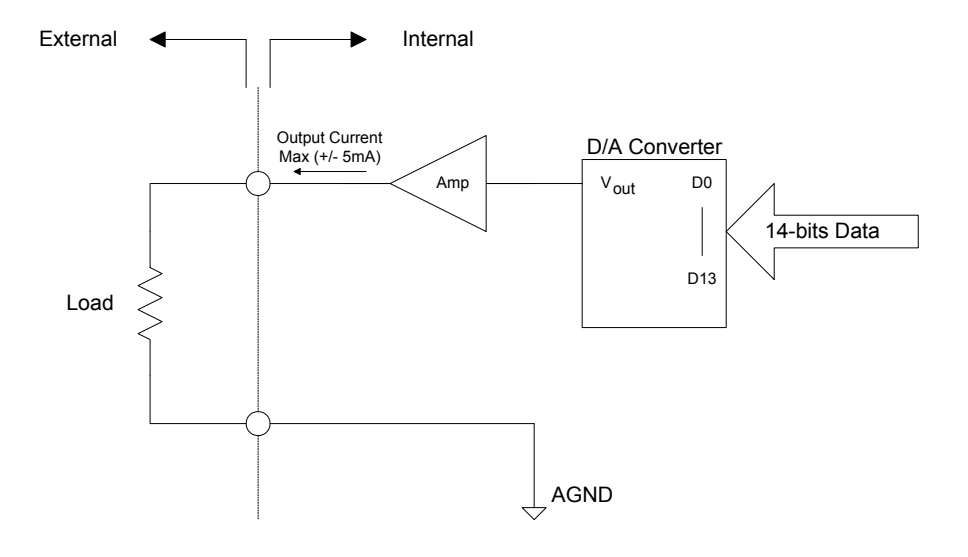

# **2.6.11 Current Output Connection**

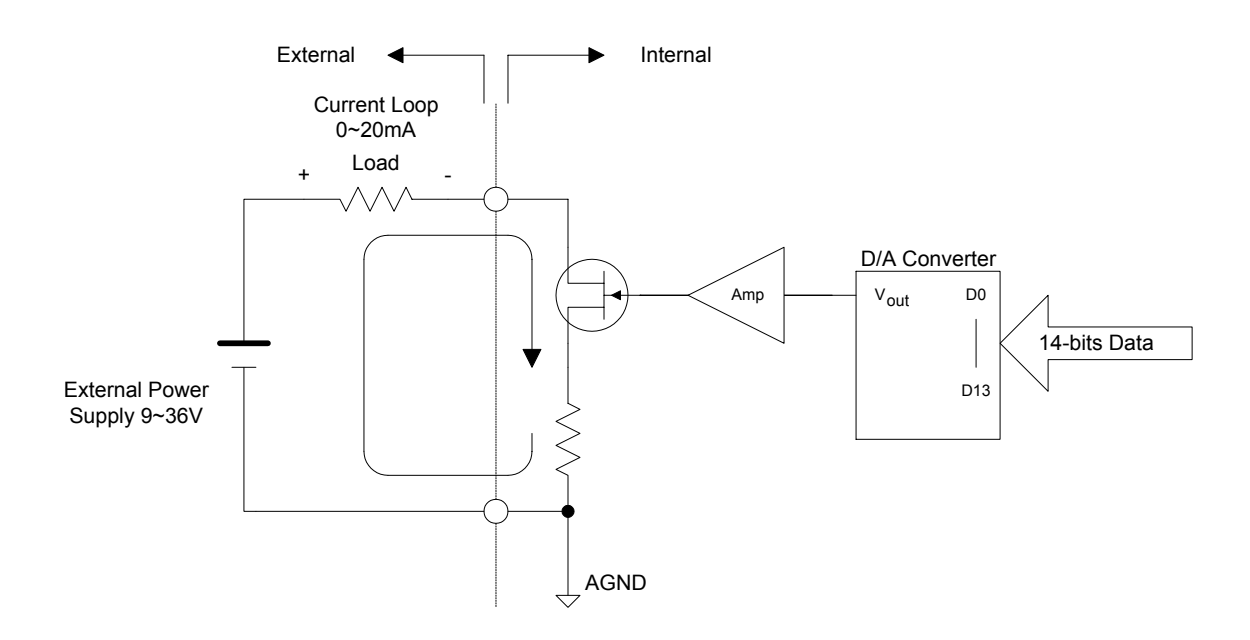

# <span id="page-30-0"></span>**2.7 The Connectors**

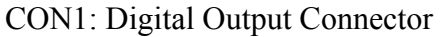

Pin Assignment:

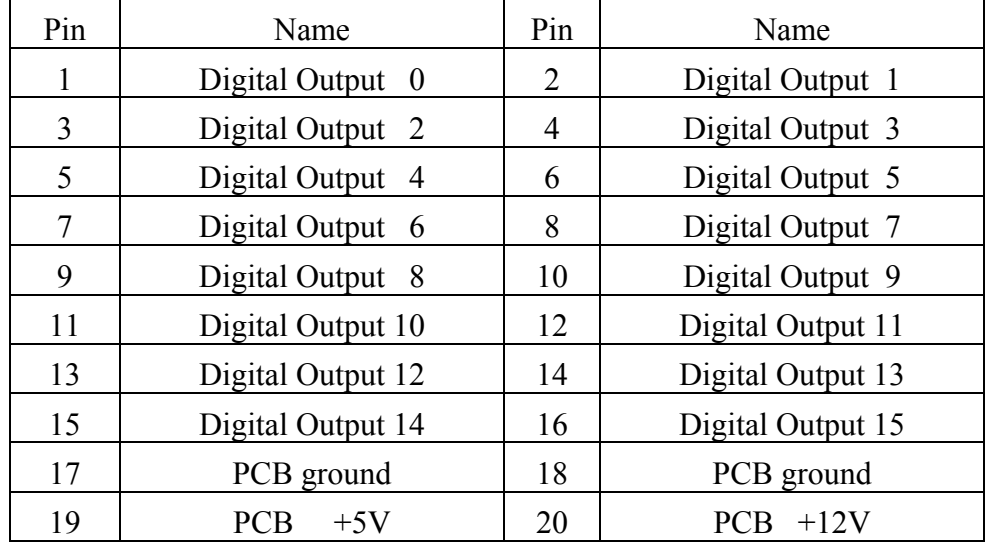

#### **All signals are TTL compatible.**

#### CON2: Digital input connector

Pin assignment:

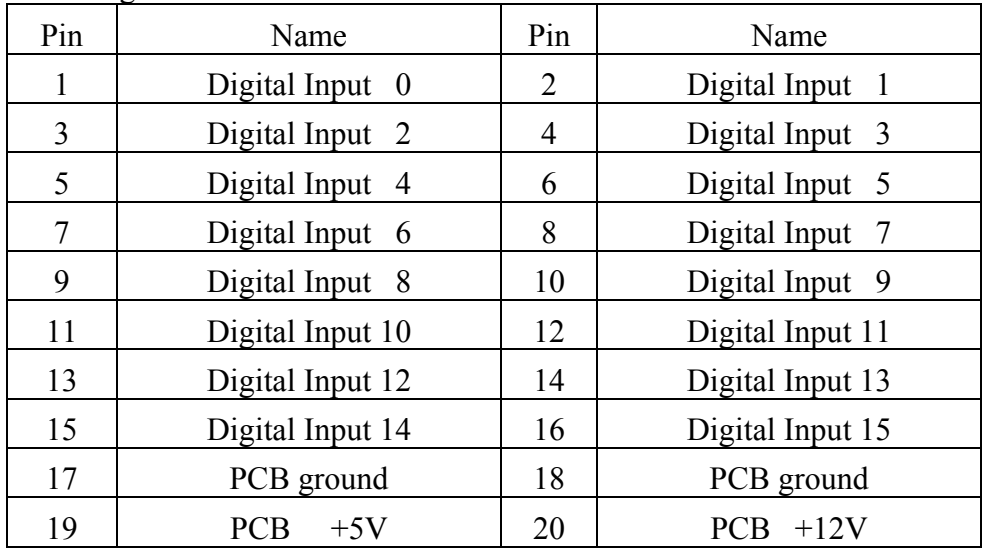

#### **All signals are TTL compatible.**

CON3: Analog Output Connector

| Pin Assignment: |  |
|-----------------|--|
|                 |  |

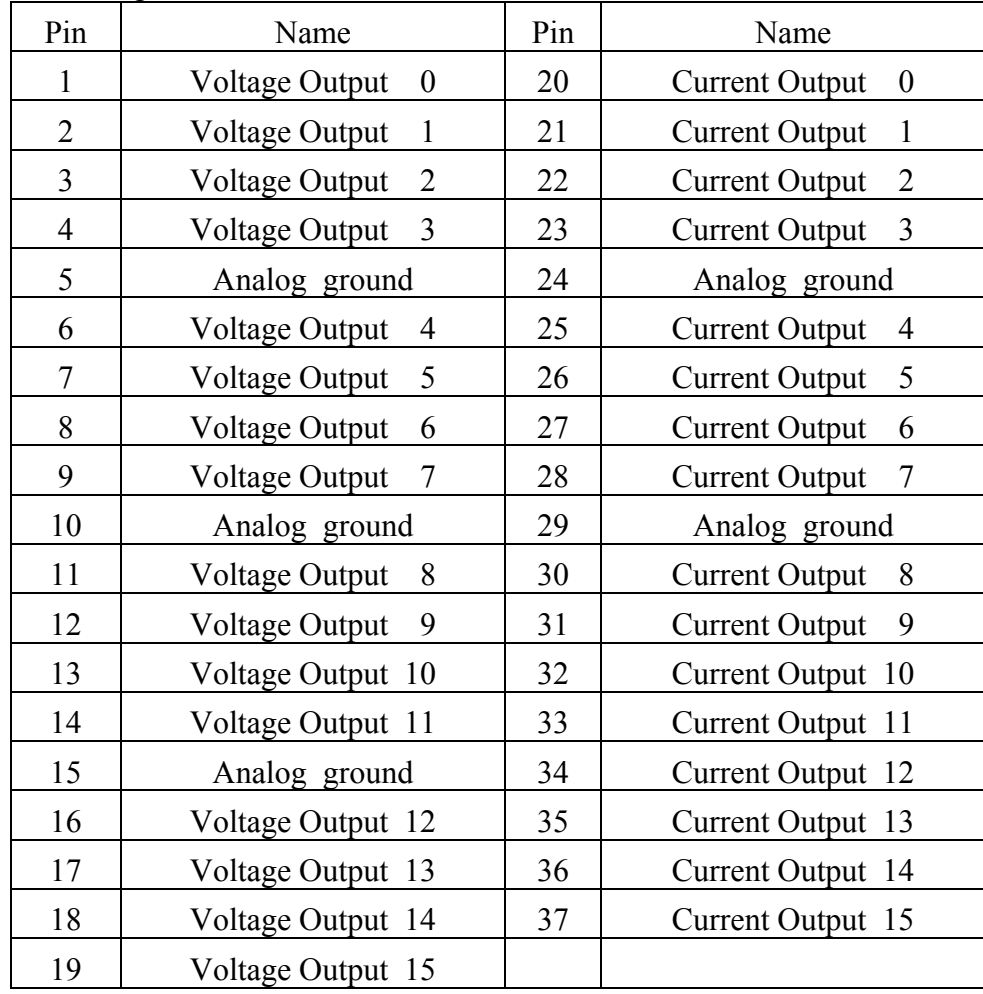

# <span id="page-32-0"></span>**2.8 Daughter Boards**

# **2.8.1 OME-DB-37**

The OME-DB-37 is a general purpose daughter board for D-sub 37 pins. It is designed for easy wire connection.

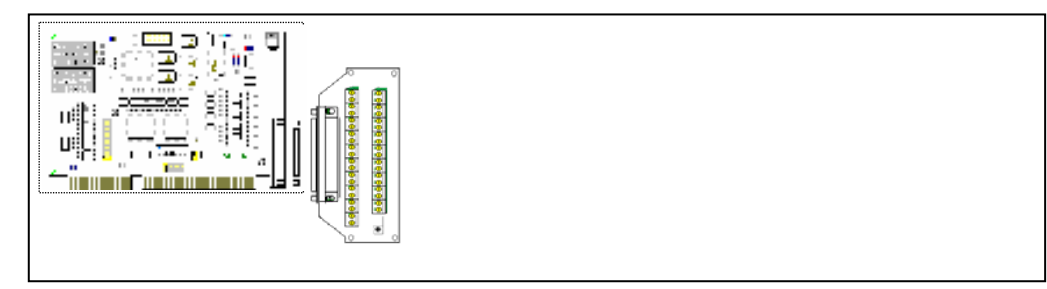

# **2.8.2 OME-DN-37**

The OME-DN-37 is a general purpose daughter board for OME-DB-37 with DIN-Rail Mounting. This board is designed for easy wire connection.

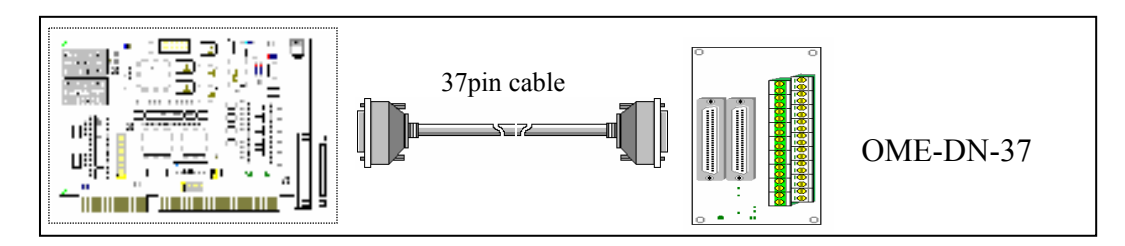

# **2.8.3 OME-DB-8125**

The OME-DB-8125 is a general purpose screw terminal board. It is designed for easy wire connection. There are one OME-DB-37 & two 20-pin flat-cable headers in the OME-DB-8125.

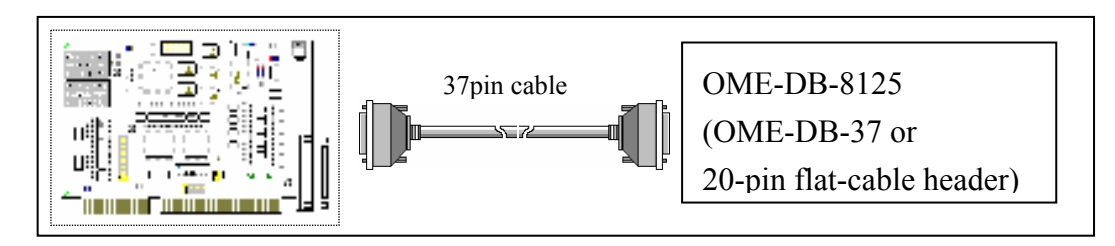

### **2.8.4 OME-DB-16P Isolated Input Board**

The OME-DB-16P is a 16-channels isolated digital input daughter board. The optically isolated inputs of the OME-DB-16P consist of a bi-directional opto-coupler with a resistor for current sensing. You can use the OME-DB-16P to sense DC signal from TTL levels up to 24V or use the OME-DB-16P to sense a wide range of AC signals. You can use this board to isolate the computer from large common-mode voltage, ground loops and transient voltage spike that often occur in industrial environments.

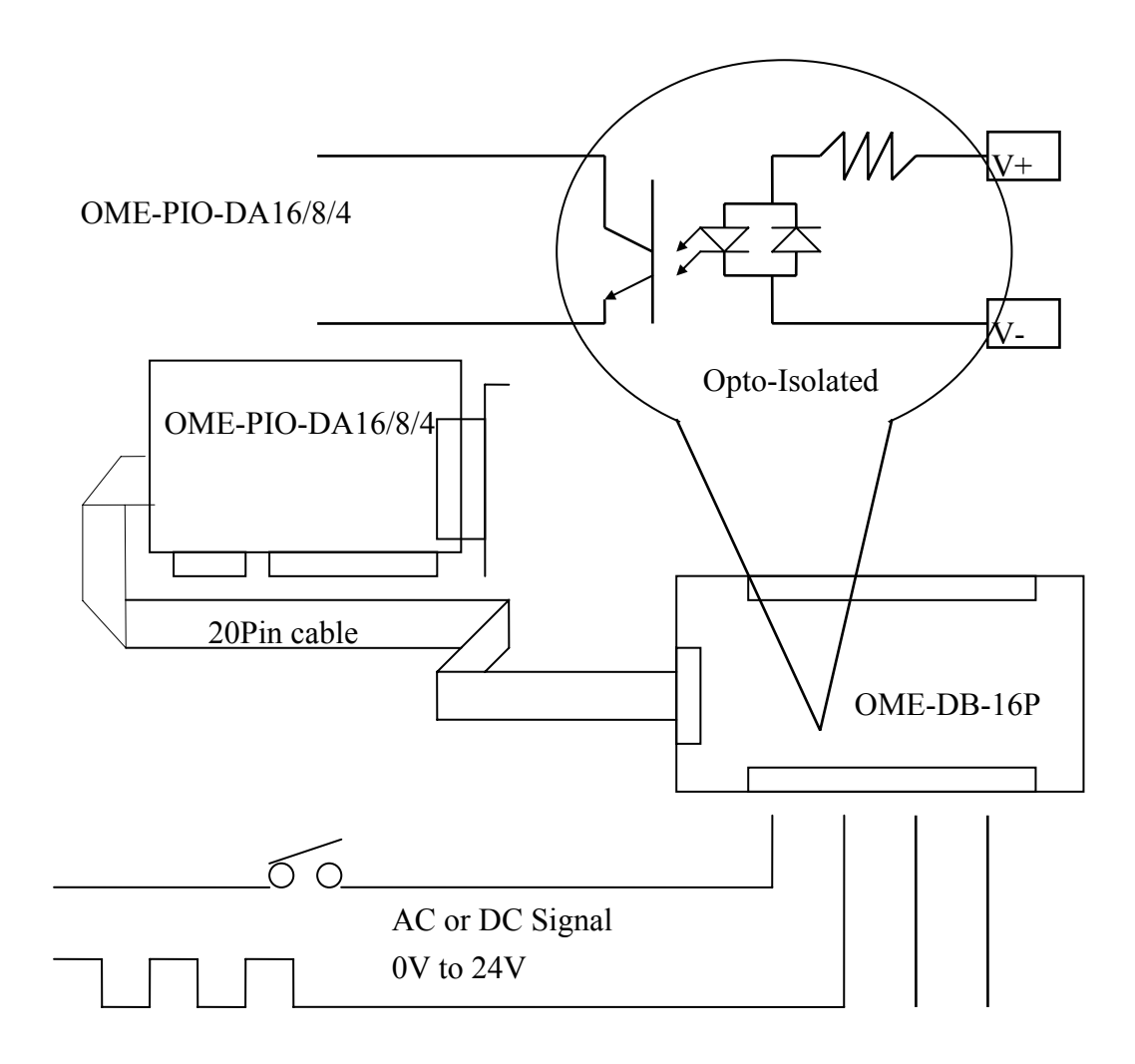

### **2.8.5 OME-DB-16R Relay Board**

The OME-DB-16R, 16-channel relay output board, consists of 16 form C relays for efficient switch of load by programmed control. It is connector and functionally compatible with 785 series board but with industrial type terminal block. The relay are energized by apply 5 volt signal to the appropriated relay channel on the 20-pin flat connector. There are 16 enunciator LEDs for each relay, light when their associated relay is activated. To avoid overloading your PC's power supply, this board provides a screw terminal for external power supply.

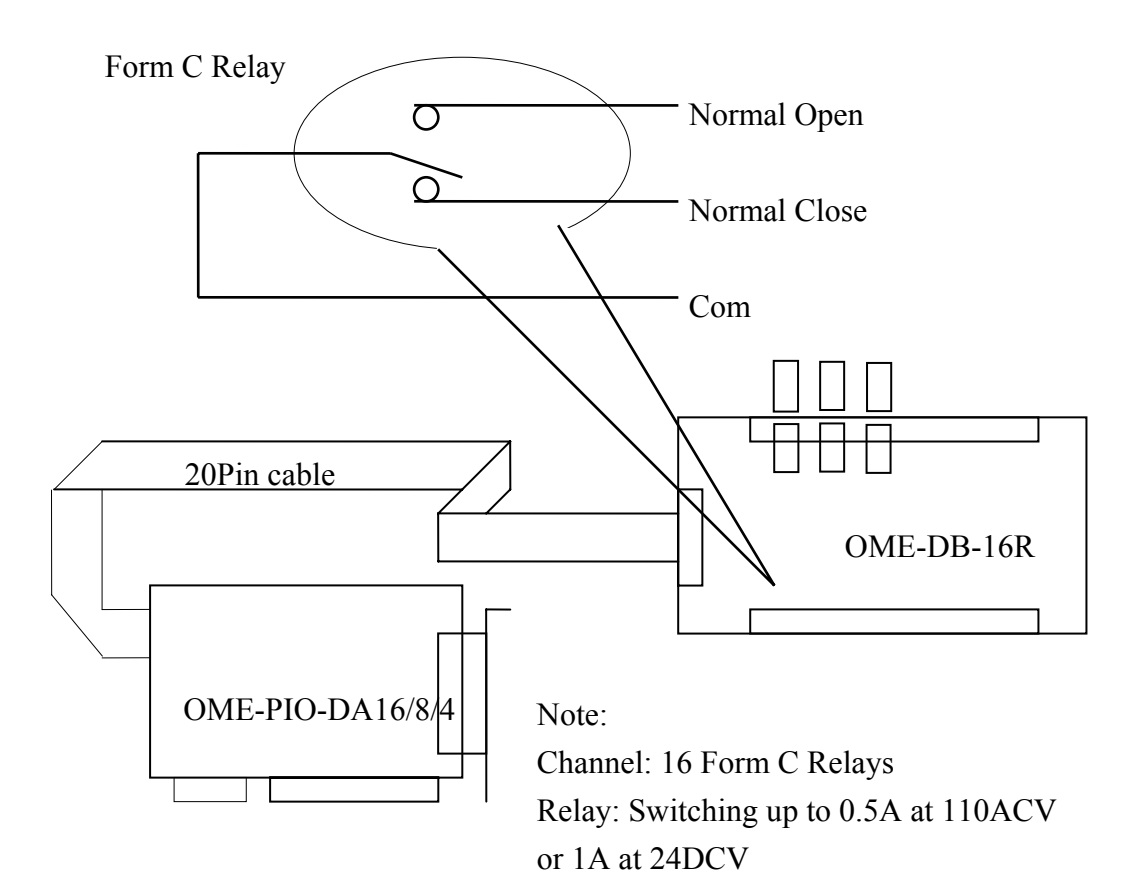

# **2.8.6. OME-DB-24PR/DB-24POR/DB-24C**

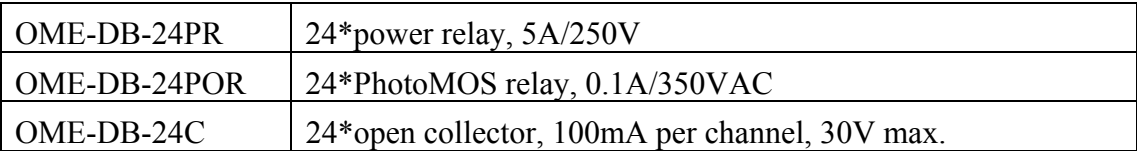

The OME-DB-24PR, 24-channel power relay output board, consists of 8 form C and 16 form A electromechanical relays for efficient switching of load programmed control. The contact of each relay can control a 5A load at 250ACV/30VDCV. The relay is energized by applying a 5 volt signal to the appropriate relay channel on the 20-pin flat cable connector (just used 16 relays) or 50-pin flat cable connector. (OPTO-22 compatible, for OME-DIO-24 series). Twenty-four enunciator LEDs, one for each relay, light when their associated relay is activated. To avoid overloading your PC's power supply, this board needs a +12VDC or +24VDC external power supply.

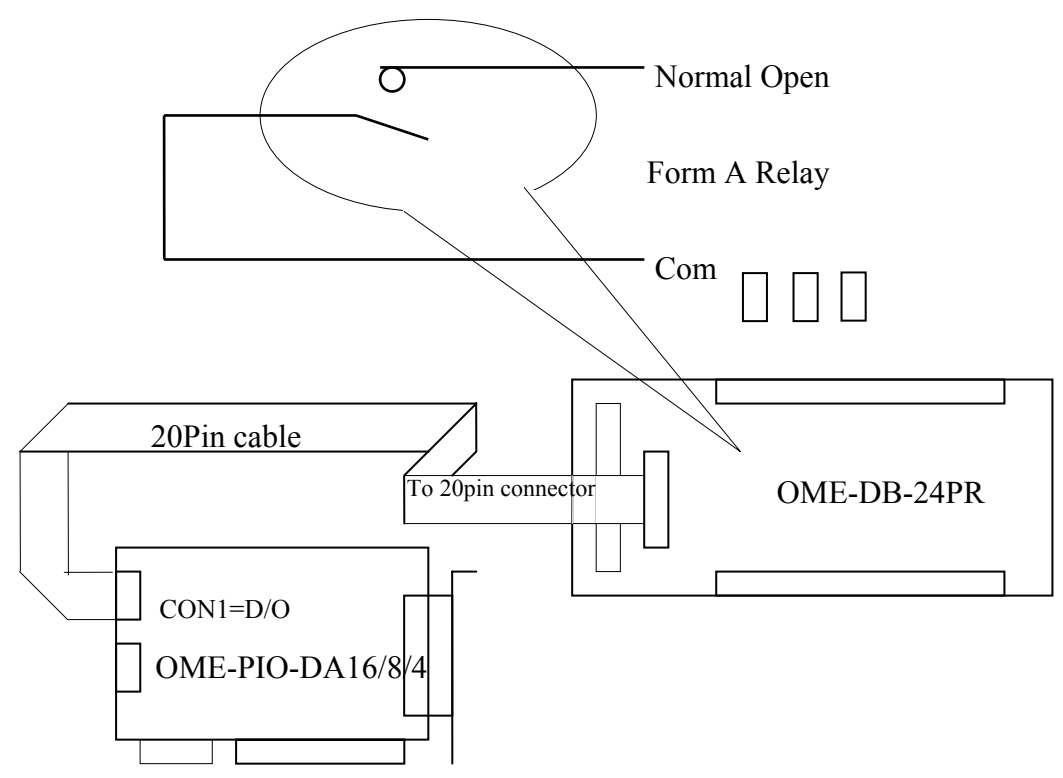

Note:

A 50-Pin connector (OPTO-22 compatible) for OME-DIO-24, OME-DIO-48, OME-DIO-144, OME-PIO-D144, OME-PIO-D96, OME-PIO-D56, OME-PIO-D48, OME-PIO-D24 A 20-Pin connector for 16 channel digital output, OME-A-82X, OME-A-62X, OME-DIO-64, OME-ISO-DA16/DA8, OME-PIO-D56, OME-PIO-DA16/8/4

OME-PIO-DA16/8/4 User's Manual (Ver. 2.1,Nov /2003) ----- 34

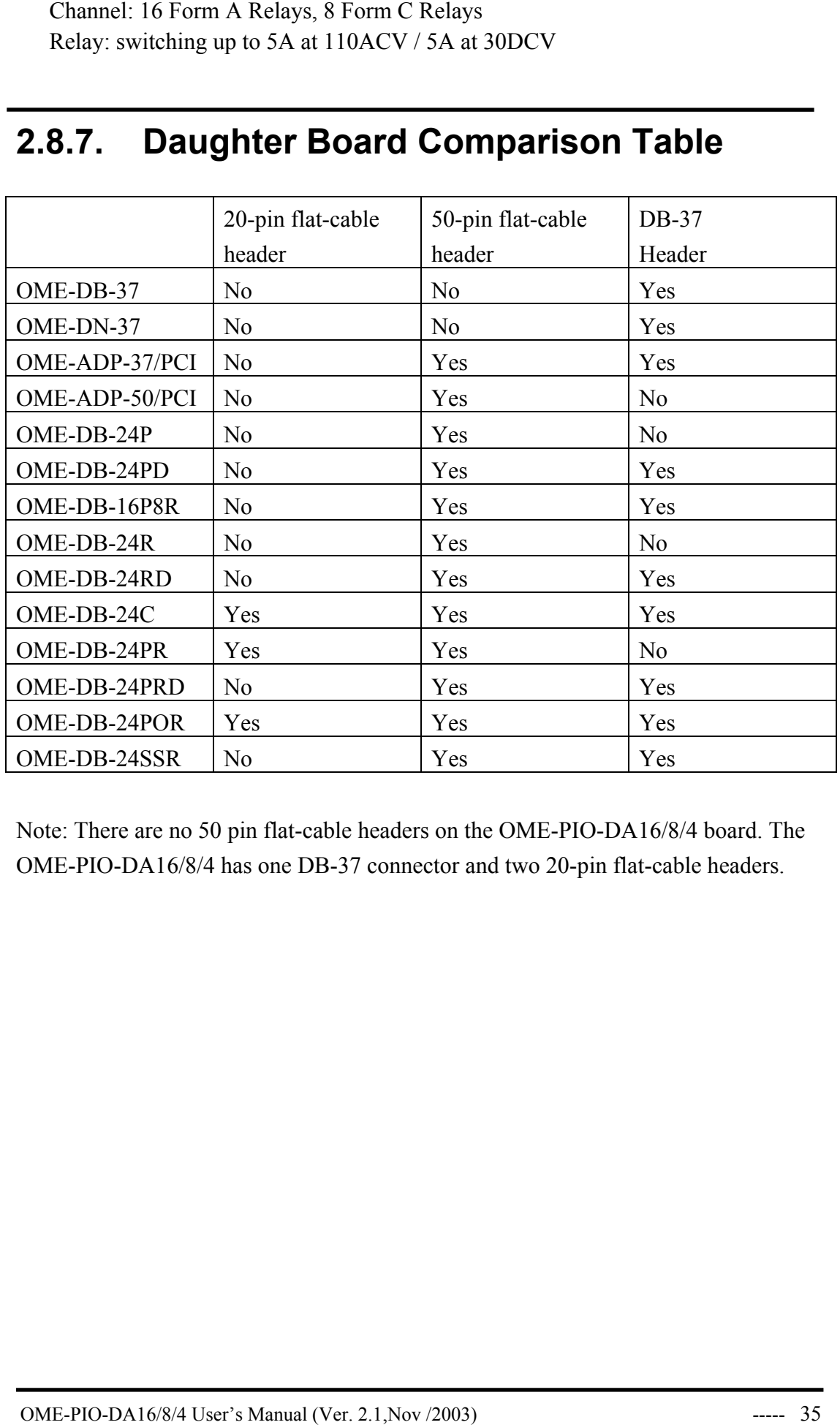

### **2.8.7. Daughter Board Comparison Table**

Note: There are no 50 pin flat-cable headers on the OME-PIO-DA16/8/4 board. The OME-PIO-DA16/8/4 has one DB-37 connector and two 20-pin flat-cable headers.

# <span id="page-37-0"></span>**3. I/O Control Register**

# **3.1 How to Find the I/O Address**

The plug & play BIOS will assign a proper I/O address to every OME-PIO/PISO series card in the power-up stage. The IDs of the OME-PIO-DA16/8/4 series cards are given as follows:

- $P <$  REV 1.0 ~ REV 3.0 > :  $\le$  REV 4.0 or above > :
- $\cdot$  Vendor ID = 0xE159
- 
- Sub-vendor ID =  $0x80$  Sub-vendor ID =  $0x4180$
- Sub-device  $ID = 0x04$  Sub-device  $ID = 0x00$
- Sub-aux  $ID = 0x00$ • **Sub-device ID = 04**
- 
- Vendor ID =  $0xE159$
- Device  $ID = 0x02$  Device  $ID = 0x01$ 
	-
	-
	- Sub-aux  $ID = 0x00$

**We provide all necessary functions as follows:** 

- 1. **PIO\_DriverInit(&wBoard, wSubVendor, wSubDevice, wSubAux)**
- 2. **PIO\_GetConfigAddressSpace(wBoardNo,\*wBase,\*wIrq, \*wSubVendor, \*wSubDevice, \*wSubAux, \*wSlotBus, \*wSlotDevice)**
- 3. **Show\_PIO\_PISO(wSubVendor, wSubDevice, wSubAux)**

All functions are defined in PIO.H. Refer to Chapter 4 for more information. The important driver information is given as follows:

#### **1. Resource-allocated information:**

- wBase : BASE address mapping in this PC
- wIrq: IRQ channel number allocated in this PC

#### **2. PIO/PISO identification information:**

- wSubVendor: subVendor ID of this board
- wSubDevice: subDevice ID of this board
- wSubAux: subAux ID of this board
- **3. PC's physical slot information:** 
	- wSlotBus: hardware slot ID1 in this PC's slot position
	- wSlotDevice: hardware slot ID2 in this PC's slot position

The utility program, **PIO\_PISO.EXE**, will detect  $\&$  show all PIO/PISO cards installed in this PC. Refer to Sec. 4.1 for more information.

# **3.1.1 PIO\_DriverInit**

#### **PIO\_DriverInit(&wBoards, wSubVendor,wSubDevice,wSubAux)**

- wBoards=0 to N  $\rightarrow$  number of boards found in this PC
- wSubVendor  $\rightarrow$  subVendor ID of board to find
- wSubDevice  $\rightarrow$  subDevice ID of board to find
- wSubAux  $\rightarrow$  subAux ID of board to find

This function can detect all OME-PIO/PISO series card in the system. It is implemented based on the PCI plug & play mechanism-1. It will find all OME-PIO/PISO series cards installed in this system & save all their resource information in the library.

Sample program 1: find all OME-PIO-DA16/8/4 in this PC

**wSubVendor=4180; wSubDevice=00; wSubAux=0x00; /\* for PIO\_DA16/8/4 \*/**  wRetVal=PIO\_DriverInit(&wBoards, wSubVendor,wSubDevice,wSubAux); printf("There are %d OME-PIO-DA16 Cards in this PC\n",wBoards);

```
/* step2: save resource of all OME-PIO-DA16/8/4 cards installed in this PC */ 
for (i=0; i \leq w \text{Boards}; i++)
```

```
\{
```
PIO\_GetConfigAddressSpace(i,&wBase,&wIrq,&wID1,&wID2,&wID3,&wID4,  $&$ wID5);

```
printf("\nCard_%d: wBase=%x, wIrq=%x", i,wBase,wIrq);
wConfigSpace[i][0]=wBaseAddress; /* save all resource of this card */
wConfigSpace[i][1]=wIrq; /* save all resource of this card */
 }
```
Sample program 2: find all OME-PIO/PISO in this PC (refer to Sec. 4.1 for more information)

```
wRetVal=PIO_DriverInit(&wBoards,0xff,0xff,0xff); /*find all PIO_PISO*/
printf("\nThrer are %d PIO PISO Cards in this PC", wBoards);
if (wBoards==0) exit(0);
printf("\n-----------------------------------------------------"); 
for(i=0; i\leq wBoards; i++)
\left\{\begin{array}{c} \end{array}\right.PIO GetConfigAddressSpace(i, &wBase, &wIrq, &wSubVendor,
                 &wSubDevice,&wSubAux,&wSlotBus,&wSlotDevice); 
   printf("\nCard %d:wBase=%x,wIrq=%x,subID=[%x,%x,%x],
                 SlotID=[%x,%x]",i,wBase,wIrq,wSubVendor,wSubDevice, 
                 wSubAux,wSlotBus,wSlotDevice); 
   printf(" -- > ");ShowPioPiso(wSubVendor,wSubDevice,wSubAux); }
```
The Sub IDs of OME-PIO/PISO series card are given as follows:

| OME-PIO/PISO series   | Description                      | Sub_vendo | Sub_device | Sub_AUX |
|-----------------------|----------------------------------|-----------|------------|---------|
| card                  |                                  | Old (New) | Old (New)  |         |
| OME-PIO-D144 (Rev4.0) | $144 \times D/I/O$               | 80(5C80)  | 01         | 00      |
| OME-PIO-D96 (Rev4.0)  | $96 \times D/I/O$                | 80(5880)  | 01         | 10      |
| OME-PIO-D64 (Rev2.0)  | $64 \times D/I/O$                | 80(4080)  | 01         | 20      |
| OME-PIO-D56 (Rev6.0)  | $24 \times D/1/O +$              | 80(C080)  | 01         | 40      |
|                       | $16 \times D/I + 16^*D/O$        |           |            |         |
| OME-PIO-D48 (Rev2.0)  | $48 \times D/I/O$                | 80(0080)  | 01         | 30      |
| OME-PIO-D24 (Rev6.0)  | $24 \times D/I/O$                | 80(C080)  | 01         | 40      |
| OME-PIO-821           | Multi-function                   | 80        | 03         | 10      |
| OME-PIO-DA16(Rev4.0)  | $16 \times D/A$                  | 80(4180)  | 04(00)     | 00      |
| OME-PIO-DA8 (Rev4.0)  | $8 \times D/A$                   | 80(4180)  | 04(00)     | 00      |
| OME-PIO-DA4 (Rev4.0)  | $4 \times D/A$                   | 80(4180)  | 04(00)     | 00      |
| OME-PISO-C64 (Rev4.0) | $64 \times$ isolated D/O         | 80(0280)  | 08(00)     | 00      |
|                       | (Current sinking)                |           |            |         |
| OME-PISO-A64 (Rev3.0) | 64 x isolated D/O                | 80(8280)  | 08(00)     | 50      |
|                       | (Current sourcing)               |           |            |         |
| OME-PISO-P64 (Rev4.0) | $64 \times$ isolated D/I         | 80(0280)  | 08(00)     | 10      |
| OME-PISO-P32C32       | 32*isolated D/O                  | 80(0280)  | 08(00)     | 20      |
| (Rev5.0)              | (Current sinking)                |           |            |         |
|                       | +32*isolated D/I                 |           |            |         |
| OME-PISO-P32A32       | 32*isolated D/O                  | 80(8280)  | 08(00)     | 70      |
| (Rev3.0)              | (Current sourcing)               |           |            |         |
|                       | +32*isolated D/I                 |           |            |         |
| OME-PISO-P8R8         | 8 x isolated D/I +               | 80(4200)  | 08(00)     | 30      |
| (Rev2.0)              | 8 x 220V relay                   |           |            |         |
| OME-PISO-P8SSR8AC     | 8 x isolated D/I +               | 80(4200)  | 08(00)     | 30      |
| (Rev2.0)              | 8 x SSR /AC                      |           |            |         |
| OME-PISO-P8SSR8DC     | 8 x isolated D/I +               | 80(4200)  | 08(00)     | 30      |
| (Rev2.0)              | 8 x SSR /DC                      |           |            |         |
| OME-PISO-730 (Rev2.0) | $16 \times DI + 16 \times D/O +$ | 80(C2FF)  | 08(00)     | 40      |
|                       | 16 $\times$ isolated D/I +       |           |            |         |
|                       | 16* isolated D/O                 |           |            |         |
|                       | (Current sinking)                |           |            |         |
| OME-PISO-730A         | $16 \times DI + 16 \times D/O +$ | 80(62FF)  | 08(00)     | 80      |
| (Rev3.0)              | 16 $\times$ isolated D/I +       |           |            |         |
|                       | 16* isolated D/O                 |           |            |         |
|                       | (Current sourcing)               |           |            |         |
| OME-PISO-813 (Rev2.0) | 32 x isolated A/D                | 80(4280)  | OA(02)     | 00      |
| OME-PISO-DA2 (Rev5.0) | $2 \times$ isolated D/A          | 80(4280)  | OB(03)     | 00      |

**Note: If your board is a different version, it may also have different Sub IDs. However this will present no actual problem. No matter which version of the board you select, we offer the same function calls.**

# **3.1.2 PIO\_GetConfigAddressSpace**

#### **PIO\_GetConfigAddressSpace(wBoardNo,\*wBase,\*wIrq, \*wSubVendor, \*wSubDevice,\*wSubAux,\*wSlotBus, \*wSlotDevice)**

- wBoardNo=0 to N  $\rightarrow$  totally N+1 boards found by PIO\_DriveInit(...)
- wBase  $\rightarrow$  base address of the board control word
- wIrq  $\rightarrow$  allocated IRQ channel number of this board
- wSubVendor  $\rightarrow$  subVendor ID of this board
- wSubDevice  $\rightarrow$  subDevice ID of this board
- wSubAux  $\rightarrow$  subAux ID of this board
- wSlotBus  $\rightarrow$  hardware slot ID1 of this board
- wSlotDevice  $\rightarrow$  hardware slot ID2 of this board

The user can use this function to save resource information of all OME-PIO/PISO cards installed in this system. Then the application program can control all functions of OME-PIO/PISO series card directly.

The sample program source is given as follows:

/\* step1: detect all OME-PIO-DA16/8/4 cards first \*/

```
wSubVendor=0x80; wSubDevice=4; wSubAux=0x00; /* for PIO_DA16/8/4 */ 
wRetVal=PIO_DriverInit(&wBoards, wSubVendor,wSubDevice,wSubAux);
printf("Threr are %d OME-PIO-DA16/8/4 Cards in this PC\n",wBoards);
```

```
/* step2: save resource of all OME-PIO-DA16/8/4 cards installed in this PC */ 
for (i=0; i\leq w \text{Boards}; i++)
```
{

```
PIO_GetConfigAddressSpace(i,&wBase,&wIrq,&t1,&t2,&t3,&t4,&t5);
printf("\nCard_%d: wBase=%x, wIrq=%x", i,wBase,wIrq);
wConfigSpace[i][0]=wBaseAddress; /* save all resource of this card */
```

```
wConfigSpace[i][1]=wIrq; \frac{1}{2} /* save all resource of this card \frac{1}{2} }
```

```
/* step3: control the OME-PIO-DA16/8/4 directly */ 
wBase=wConfigSpace[0][0];/* get base address the card 0 */
outport(wBase,1); /* enable all D/I/O operation of card_0 */ 
wBase=wConfigSpace[1][0];/* get base address the card_1 */ 
outport(wBase,1); /* enable all D/I/O operation of card_1 */
```
# **3.1.3 Show\_PIO\_PISO**

#### **Show\_PIO\_PISO(wSubVendor,wSubDevice,wSubAux)**

- wSubVendor  $\rightarrow$  subVendor ID of board to find
- wSubDevice  $\rightarrow$  subDevice ID of board to find
- wSubAux  $\rightarrow$  subAux ID of board to find

This function will show a text string for these special subIDs. This text string is the same as that defined in PIO H

The demo program is given as follows:

```
wRetVal=PIO_DriverInit(&wBoards,0xff,0xff,0xff); /*find all PIO_PISO*/
printf("\nThrer are %d PIO PISO Cards in this PC",wBoards);
if (wBoards==0 ) exit(0); 
printf("\n-----------------------------------------------------"); 
for(i=0; i \leq wBoards; i++)
\left\{\begin{array}{c}1\end{array}\right\}PIO GetConfigAddressSpace(i, &wBase, &wIrq, &wSubVendor,
                 &wSubDevice,&wSubAux,&wSlotBus,&wSlotDevice); 
   printf("\nCard %d:wBase=%x,wIrq=%x,subID=[%x,%x,%x],
                 SlotID=[%x,%x]",i,wBase,wIrq,wSubVendor,wSubDevice, 
                 wSubAux,wSlotBus,wSlotDevice); 
   printf(" -- > ");ShowPioPiso(wSubVendor,wSubDevice,wSubAux);
    }
```
# <span id="page-42-0"></span>**3.2 The Assignment of I/O Address**

The plug & play BIOS will assign the proper I/O address to the OME-PIO/PISO series card. If there is only one OME-PIO/PISO board, the user can identify the board as card\_0. If there are two OME-PIO/PISO boards in the system, it will be difficult to identify which board is card\_0? The software driver can support 16 boards max. Therefore the user can install 16 boards of OME-PIO/PSIO series in one PC system. How to find the card\_0 & card\_1?

**The simplest way to identify which card is card\_0 is to use wSlotBus & wSlotDevice as following:** 

- 1. Remove all OME-PIO-DA16/8/4 from this PC
- 2. Install one OME-PIO-DA16/8/4 into the PC's PCI slot1, run PIO\_PISO.EXE & record the wSlotBus1 & wSlotDevice1
- 3. Remove all OME-PIO-DA16/8/4 from this PC
- 4. Install one OME-PIO-DA16/8/4 into the PC's PCI\_slot2, run PIO\_PISO.EXE & record the wSlotBus2 & wSlotDevice2
- 5. Repeat (3)  $&$  (4) for all PCI slot?, record all wSlotBus?  $&$  wSlotDevice?

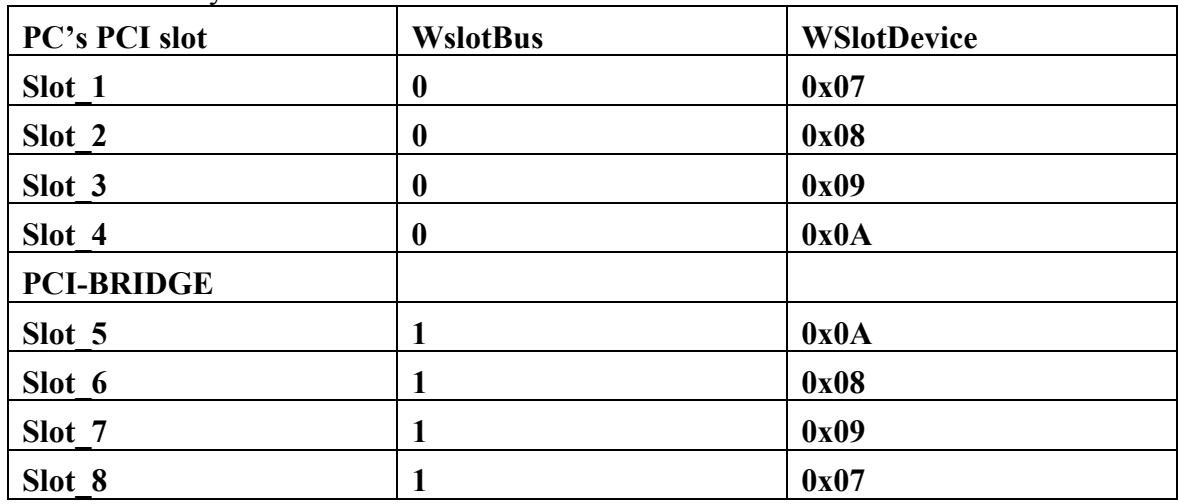

The records may be as follows:

The above procedure will record all wSlotBus? & wSlotDevice? in the PC. These values will be mapped to this PC's physical slot. This mapping will not be changed for any PIO/PISO cards. So it can be used to identify the specified PIO/PISO card as following:

- **Step 1: Record all wSlotBus? & wSlotDevice?**
- **Step2: Use PIO\_GetConfigAddressSpace(…) to get the specified card's wSlotBus & wSlotDevice**
- **Step3: The user can identify the specified OME-PIO/PISO card if you compare the wSlotBus & wSlotDevice in step2 to step1.**

# <span id="page-43-0"></span>**3.3 The I/O Address Map**

The I/O addresses of OME-PIO/PISO series card are automatically assigned by the main board ROM BIOS. The I/O address can also be reassigned by user. **It is strongly recommended to the user to not change the I/O address. The plug & play BIOS will assign proper I/O address to each OME-PIO/PISO series card very well.** The I/O addresses of the OME-PIO-DA16/8/4 cards are given as follows:

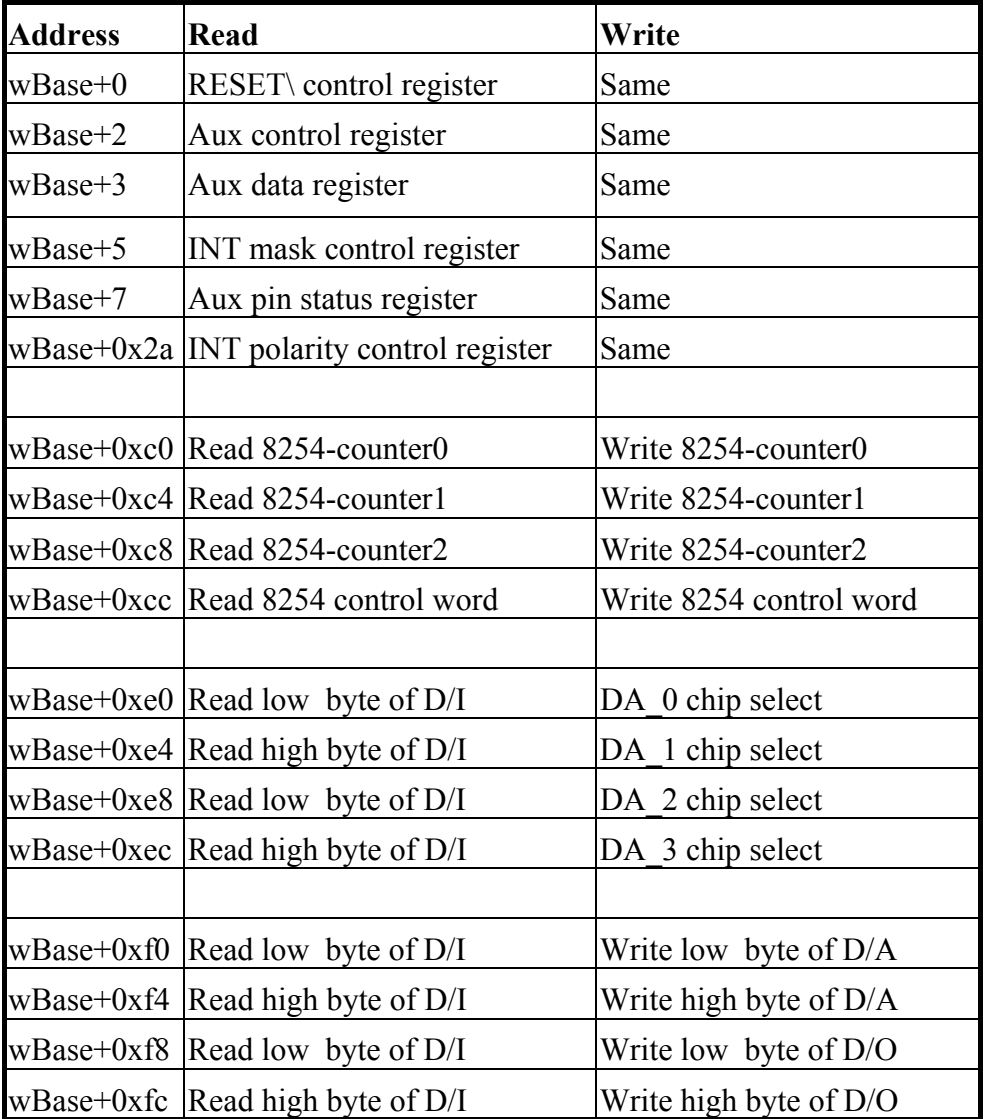

**Note. Refer to Sec. 3.1 for more information about wBase.** 

# **3.3.1. RESET\ Control Register**

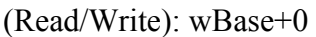

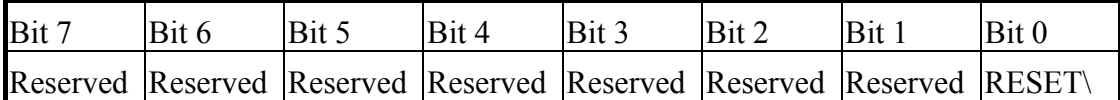

**Note. Refer to Sec. 3.1 for more information about wBase.** 

When the PC is first power-up, the RESET\ signal is in Low-state. **This will disable all D/I/O operations.** The user has to set the RESET\ signal to High-state before any D/I/O command.

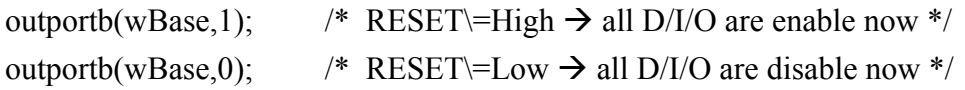

### **3.3.2 AUX Control Register**

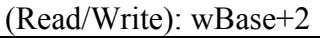

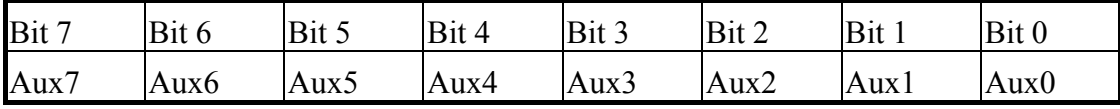

**Note. Refer to Sec. 3.1 for more information about wBase.** 

Aux?=0 $\rightarrow$  this Aux is used as a D/I

Aux?=1 $\rightarrow$  this Aux is used as a D/O

When the PC is first power-on, All Aux? signal are in Low-state. All Aux? are designed as D/I for all PIO/PISO series. Please set all Aux? in D/I state.

### **3.3.3 AUX data Register**

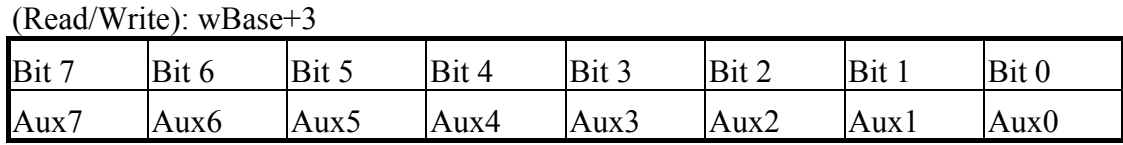

#### **Note. Refer to Sec. 3.1 for more information about wBase.**

When the Aux? is used as D/O, the output state is controlled by this register. This register is designed for feature extension, so do not control this register.

### **3.3.4 INT Mask Control Register**

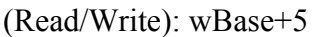

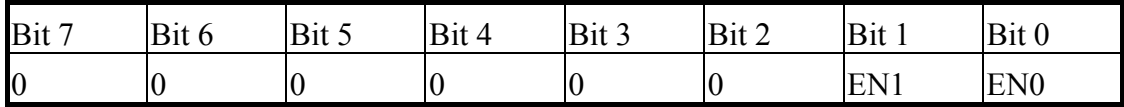

**Note. Refer to Sec. 3.1 for more information about wBase.** 

 $EN0=0 \rightarrow$  disable INT0 as a interrupt signal (default)  $EN0=1 \rightarrow$  enable INT0 as a interrupt signal

EN1=0 $\rightarrow$  disable INT1 as a interrupt signal (default)  $EN1=1 \rightarrow$  enable INT1 as a interrupt signal

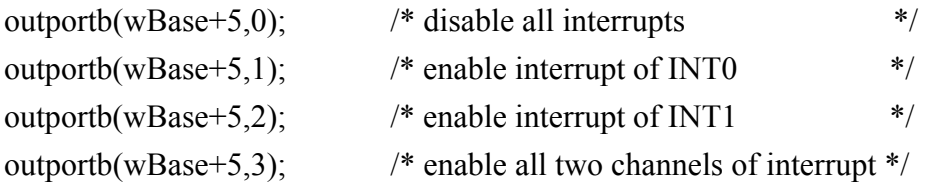

Refer to the following demo programs for more information: DEMO3.C & DEMO4.C  $\rightarrow$  single interrupt source DEMO5.C & DEMO6.C  $\rightarrow$  multiple interrupt sources

### **3.3.5 Aux Status Register**

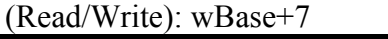

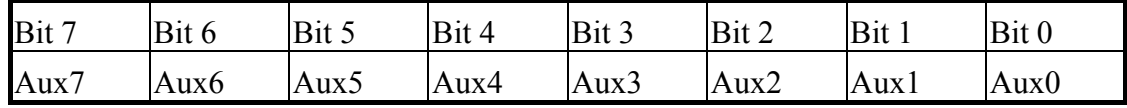

**Note. Refer to Sec. 3.1 for more information about wBase.** 

Aux0=INT0, Aux1=INT1, Aux2~3=controll EEPROM, Aux7~4=Aux-ID. Refer to Sec. 4.1 for more information. The Aux 0~1 are used as interrupt sources. The interrupt service routine has to read this register for interrupt source identification. Refer to Sec. 2.3 for more information.

### **3.3.6 Interrupt Polarity Control Register**

(Read/Write): wBase+0x2A

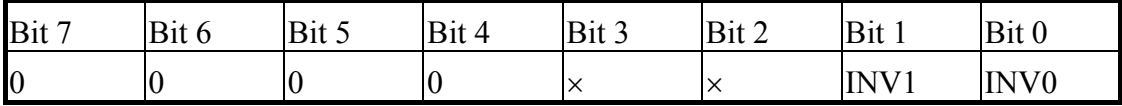

**Note. Refer to Sec. 3.1 for more information about wBase.** 

INV0/1=0 $\rightarrow$  select the inverted signal from INT0/1

INV0/1=1 $\rightarrow$  select the non-inverted signal from INT0/1

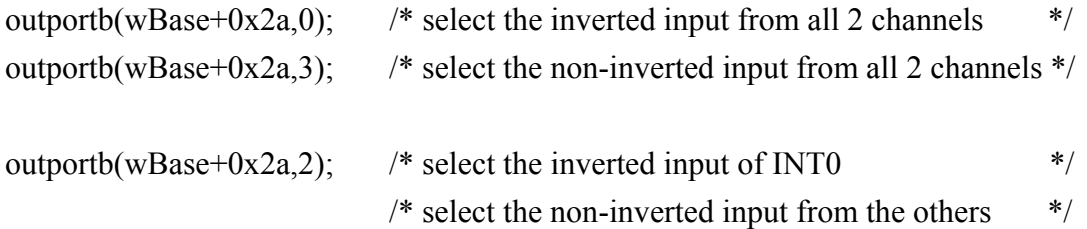

#### **Refer to Sec. 2.3 for more information. Refer to DEMO3/4/5/6.C for more information.**

# **3.3.7 Digital Input**

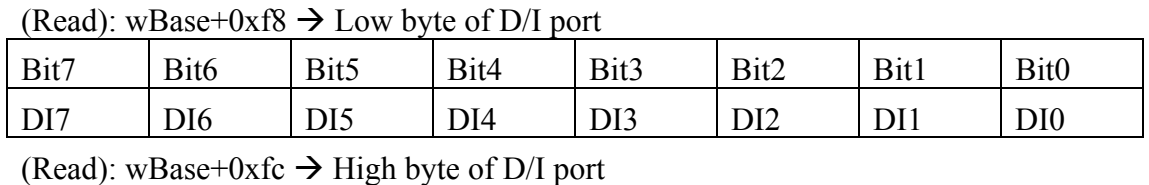

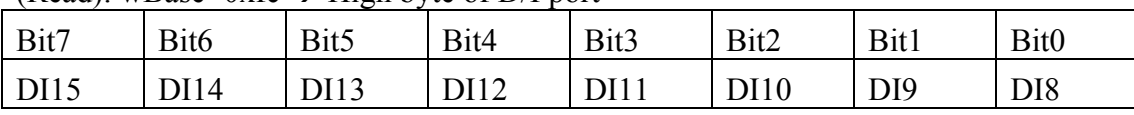

**Note. Refer to Sec. 3.1 for more information about wBase.** 

wDiLoByte = inportb(wBase+0xf8);  $\frac{\pi}{8}$  read D/I states (DI 7~DI0) \*/ wDiHiByte = inportb(wBase+0xfc);  $\frac{\pi}{2}$  read D/I states (DI15~DI8) \*/  $wDivalue = (wDiHiByte \leq 8) \wedge (wDiLoByte)$ ;

**Refer to DEMO2.C for more information.**

# **3.3.8 Digital Output**

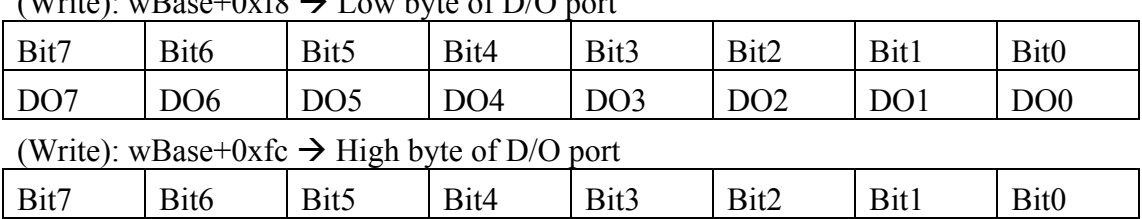

DO15 DO14 DO13 DO12 DO11 DO10 DO9 DO8

 $(W<sub>rito</sub>)$ : wBase+0xf8  $\rightarrow$  Low byte of D/O port

**Note. Refer to Sec. 3.1 for more information about wBase.** 

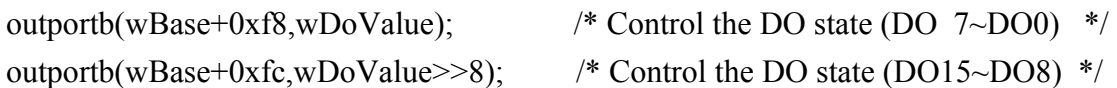

#### **Refer to DEMO1/2.C for more information.**

### **3.3.9 Read/Write 8254**

(Read/Write): wBase+0xc0=8254-counter-0

(Read/Write): wBase+0xc4=8254-counter-1

(Read/Write): wBase+0xc8=8254-counter-2

(Read/Write): wBase+0xcc=8254 control word

#### **8254 control word**

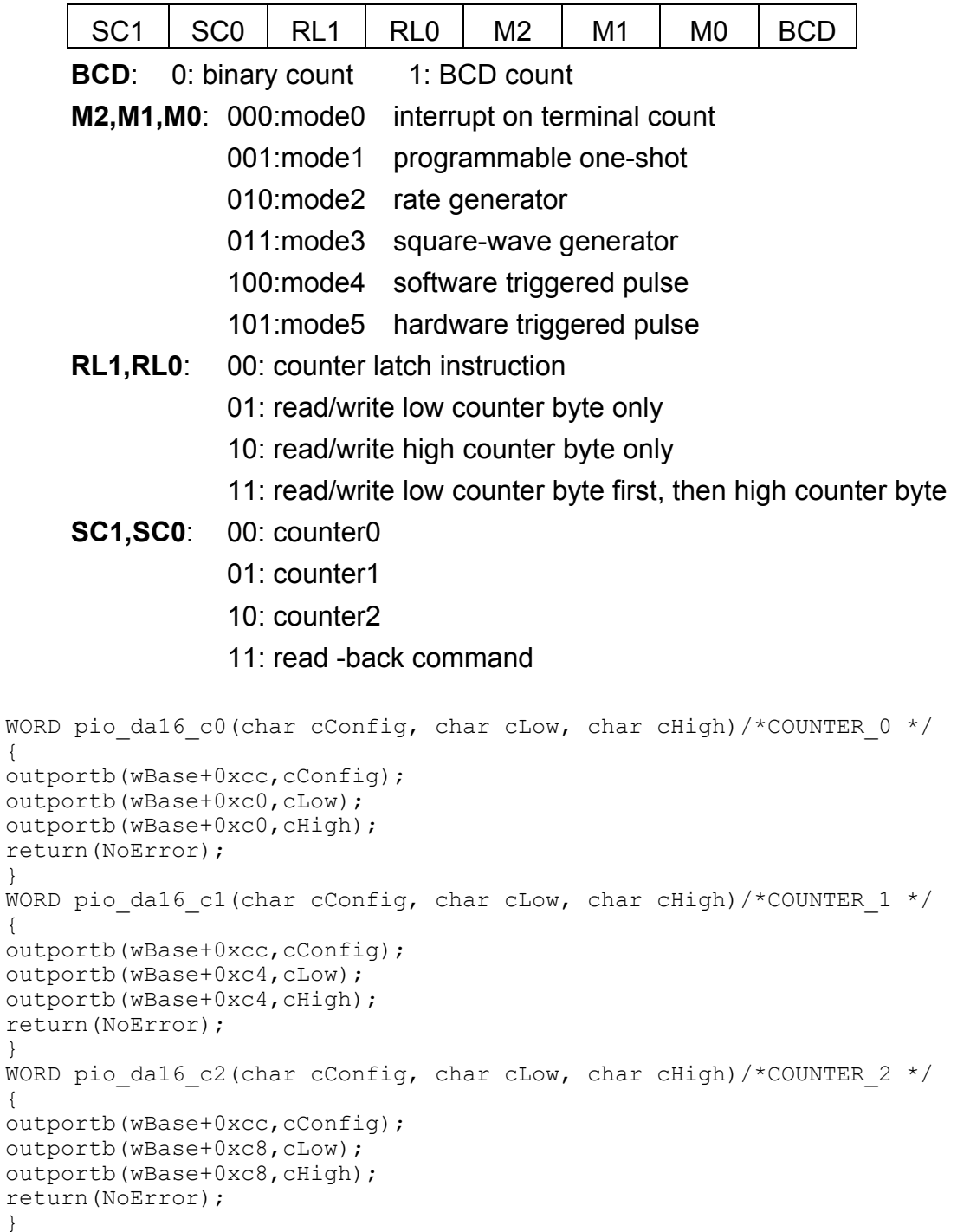

{

}

# **3.3.10 D/A Select**

 There are 4/2/1 D/A converters in respective OME-PIO-DA16/8/4 card. It is necessary to select which D/A converter is desired after D/A data had be sent. D/A channels allocate as follows:

| Write      | A <sub>1</sub><br>A <sub>0</sub> |                          |
|------------|----------------------------------|--------------------------|
| WBase+0xe0 | 0<br>0                           | $D/A$ output channel $0$ |
|            | 0<br>1                           | D/A output channel 1     |
| DA 0       | $\boldsymbol{0}$<br>1            | $D/A$ output channel 2   |
|            | 1<br>1                           | D/A output channel 3     |
| Wbase+0xe4 | 0<br>0                           | D/A output channel 4     |
|            | 1<br>0                           | $D/A$ output channel 5   |
| DA 1       | $\boldsymbol{0}$<br>1            | $D/A$ output channel 6   |
|            | 1<br>1                           | $D/A$ output channel 7   |
| Wbase+0xe8 | 0<br>$\boldsymbol{0}$            | D/A output channel 8     |
|            | 1<br>0                           | $D/A$ output channel 9   |
| DA 2       | 1<br>$\overline{0}$              | $D/A$ output channel 10  |
|            | 1<br>1                           | $D/A$ output channel 11  |
| Wbase+0xec | $\boldsymbol{0}$<br>0            | $D/A$ output channel 12  |
|            | 1<br>0                           | $D/A$ output channel 13  |
| DA 3       | $\theta$                         | $D/A$ output channel 14  |
|            |                                  | $D/A$ output channel 15  |

**Note: Refer to Sec.3.3.11 for more information about A1, A0** 

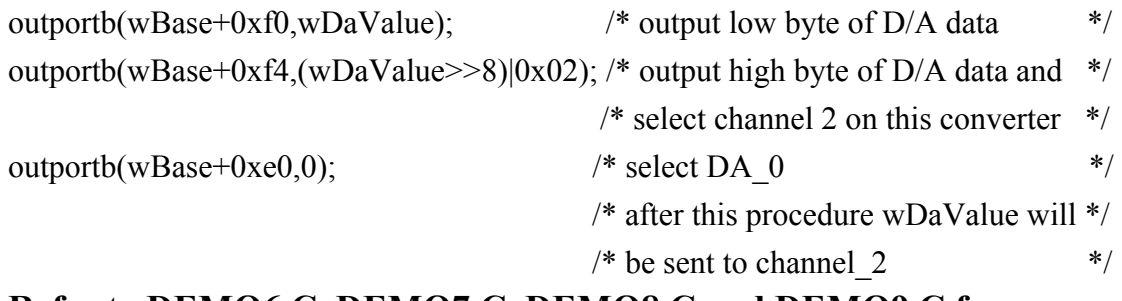

#### **Refer to DEMO6.C, DEMO7.C, DEMO8.C and DEMO9.C for more information.**

# **3.3.11 D/A Data Output**

(write):wBase+0xf0

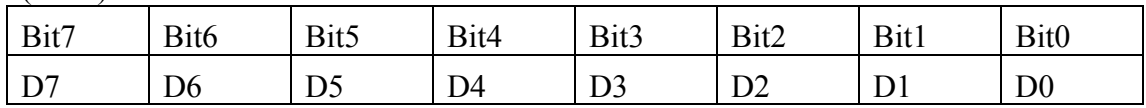

(write):wBase+0xf4

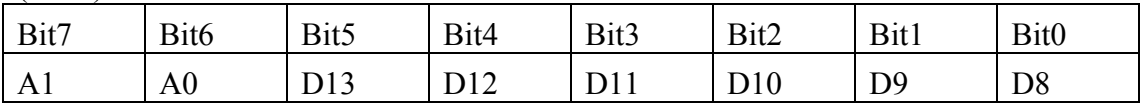

**Note: Refer to Sec.3.3.10 For more information about A1,A2** 

 Each D/A converter has four channels of analog output. When write data to D/A converter has to indicate which channel is desire by A1 and A0.

D/A programming sequence:

1. Send data to D/A converter. (This data will be buffered)

2. Select D/A converter. (Start convert)

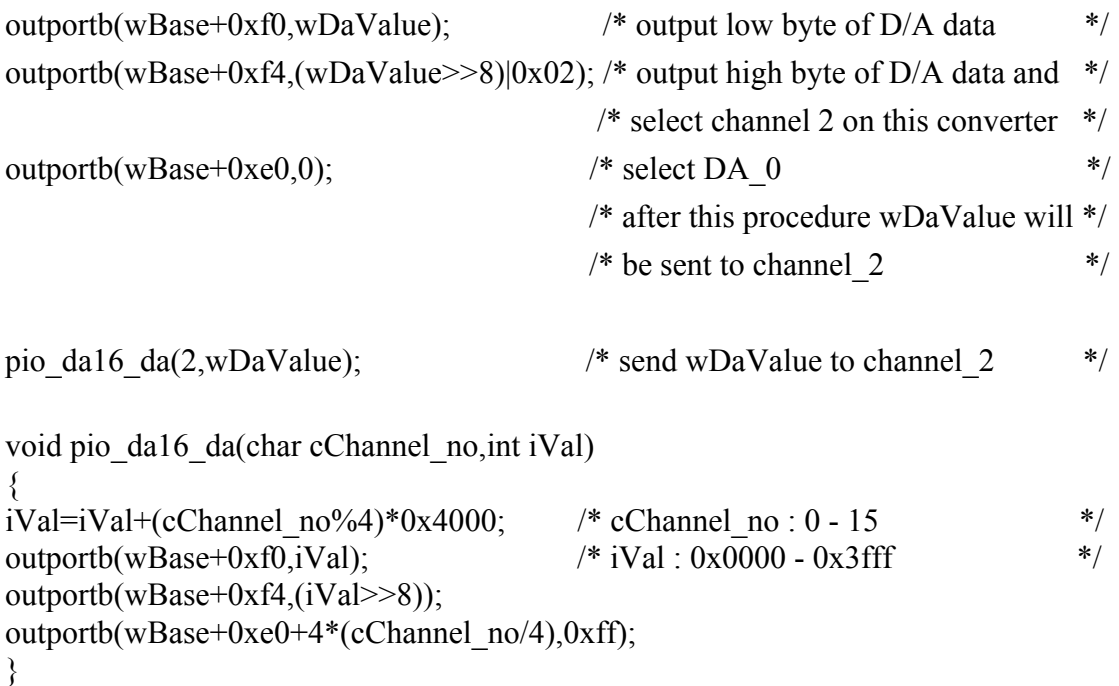

#### **Refer to DEMO6.C, DEMO7.C, DEMO8.C and DEMO9.C for more information.**

# <span id="page-51-0"></span>**4. Demo Program**

 It is recommended to read the release note first. All importance information will be given in release note as follows:

- 1. Where you can find the software driver & utility?
- **2. How to install software & utility?**
- 3. Where is the diagnostic program?
- 4. FAQ

The demo programs are provided on the software floppy disk or CD. After the software installation, the driver will be installed into disk as follows:

- 
- 
- 
- 
- 
- 
- 
- $\TC\LLIB\LLarge\PD.$   $\rightarrow$  TC declaration file
- $\TC\LLIB\Large\$
- $\TC\LEB\Huge{\vee}PIO.H$   $\rightarrow$  TC declaration file
- $\TC\LLIB\Huge\TCPIO$  H.LIB  $\rightarrow$  TC huge model library file
- $\text{MSC}\LIB\Large\}PO.H \rightarrow \text{MSC}\n$
- \MSC\LIB\Large\MSCPIO L.LIB  $\rightarrow$  MSC large model library file
- $\text{MSC} \rightarrow \text{MSC}$  MSC declaration file
- $\text{MSC}\LIB\Huge\text{MSCP}$  H.LIB  $\rightarrow$  MSC huge model library file
- $\Bbb{C}\L{IB}\L{arge}\P{IO}.H$   $\rightarrow$  BC declaration file
- $\Bbb{C}\L{IB}\L{arge\}BCPIO$  L.LIB  $\rightarrow BC$  large model library file
- $\BC\LLIB\Huge{\angle}PIO.H \rightarrow BC \text{ declaration file}$
- $\Bbb{C}\L{B}\Huge\BCPIO$  H.LIB  $\rightarrow$  BC huge model library file
- $\forall$ TC $\forall$ \*.  $\rightarrow$  for Turbo C 2.xx or above
- $\text{MSC}^*$ :  $\rightarrow$  for MSC 5.xx or above
- $\text{BCl}^*$ <sup>\*</sup>  $\rightarrow$  for BC 3.xx or above
- $\forall T \text{C} \setminus \text{LIB} \setminus^*$   $\rightarrow$  for TC library
	- $\TC\DEMO^*$ .\*  $\rightarrow$  for TC demo program
- $\TC\LLIB\LLarge\$ :\*  $\rightarrow TC$  large model library
- $\TC\LLIB\Huge{\&}$ :\*  $\rightarrow TC$  huge model library
	-
	-
	-
	-
	-
	-
	-
	-
	-
	-
	-
	-

#### **NOTE: The library is validated for all OME-PIO/PISO series cards.**

Demo programs:

DEMO1.EXE: D/O demo program DEMO2.EXE: D/I/O demo program DEMO3.EXE: Single interrupt source (initial high) DEMO4.EXE: Single interrupt source (initial low) DEMO5.EXE: Two interrupt source DEMO6.EXE: Waveform generator without calibration DEMO7.EXE: Waveform generator with calibration DEMO8.EXE: D/A hex value output without calibration DEMO9.EXE: D/A hex value output with calibration DEMO10.EXE: Save EEPROM data to file DEMO11.EXE: Download EEPROM data from file DEMO12.EXE: User software calibration DEMO13.EXE: Factory calibration

**Note: Not all demo programs may be listed in this manual. Please refer to software floppy disk or CD.** 

# <span id="page-53-0"></span>**4.1 PIO\_PISO**

```
/* ------------------------------------------------------------ */ 
/* Find all OME-PIO_PISO series cards in this PC system \overrightarrow{'} /* step 1 : plug all OME-PIO PISO cards into PC \overrightarrow{'}/* step 1 : plug all OME-PIO_PISO cards into PC \frac{\ast}{\ast}<br>/* step 2 · run PIO_PISO_EXE
/* step 2 : run PIO PISO.EXE
/* ------------------------------------------------------------ */ 
#include "PIO.H" 
WORD wBase,wIrq; 
WORD wBase2,wIrq2; 
int main() 
{ 
int i,j,j1,j2,j3,j4,k,jj,dd,j11,j22,j33,j44; 
WORD wBoards,wRetVal; 
WORD wSubVendor,wSubDevice,wSubAux,wSlotBus,wSlotDevice; 
char c; 
float ok,err; 
clrscr(); 
wRetVal=PIO_DriverInit(&wBoards,0xff,0xff,0xff); /*for PIO-PISO*/ 
printf("\nThrer are %d PIO PISO Cards in this PC", wBoards);
if (wBoards==0 ) exit(0); 
printf("\n-----------------------------------------------------"); 
for(i=0; i \leq wBoards; i++)\left\{\begin{array}{c}1\end{array}\right\}PIO GetConfigAddressSpace(i, &wBase, &wIrq, &wSubVendor,
                   &wSubDevice,&wSubAux,&wSlotBus,&wSlotDevice); 
   printf("\nCard %d:wBase=%x,wIrq=%x,subID=[%x,%x,%x],
                   SlotID=[%x,%x]",i,wBase,wIrq,wSubVendor,wSubDevice, 
                  wSubAux,wSlotBus,wSlotDevice); 
   printf(' --> '');
    ShowPioPiso(wSubVendor,wSubDevice,wSubAux); 
    } 
PIO DriverClose();
}
```
NOTE**: the PIO\_PISO.EXE is valid for all PIO/PISO cards**. The user can execute the PIO\_PISO.EXE to get the following information:

- List all PIO/PISO cards installed in this PC
- List all resources allocated to every PIO/PISO cards
- List the wSlotBus & wSlotDevice for specified OME-PIO/PISO card identification.

(Refer to Sec. 3.2 for more information)

# **4.1.1 PIO\_PISO.EXE for Windows**

 User can find this utility on the CD or the floppy disk. It is useful for all OME-PIO/PISO series card.

 After executing the utility, detail information for all OME-PIO/PISO cards that installed in the PC will be show as follows:

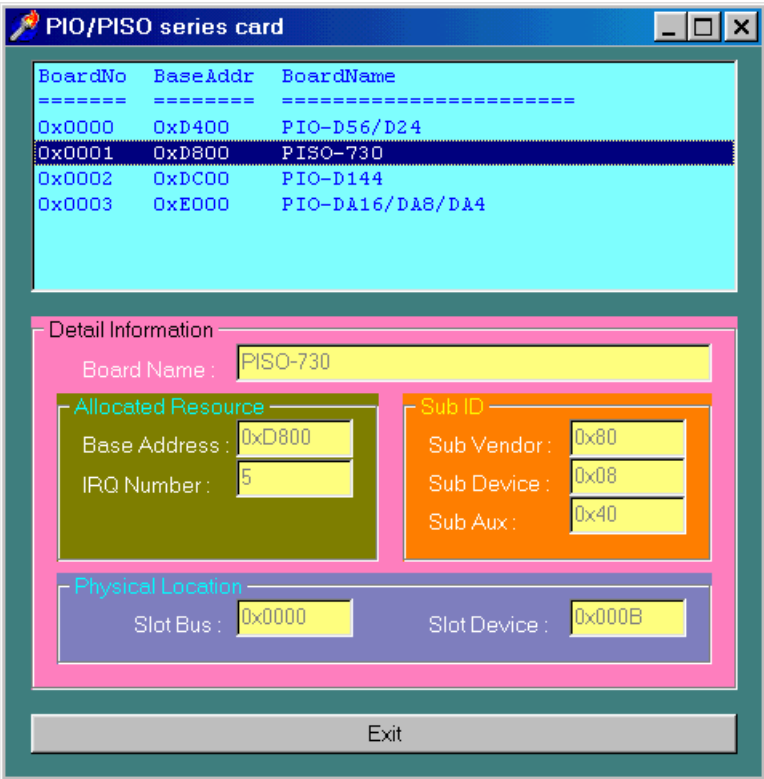

# <span id="page-55-0"></span>**4.2 DEMO1**

```
/* DEMO1 : D/O demo for OME-PIO-DA16/8/4 
*/ 
\frac{1}{2} \star step1 : Run DEMO1.EXE \frac{1}{2} \star /
/* step2 : Check the LEDs of OME-DB-24C will turn on sequentially 
*/ 
/* -------------------------------------------------------------- */ 
#include "PIO.H" 
void pio da16 do(WORD wDo);
WORD wBase,wIrq; 
int main() 
{ 
int i,j; 
WORD wBoards, wRetVal,t1,t2,t3,t4,t5,t6;
WORD wSubVendor,wSubDevice,wSubAux,wSlotBus,wSlotDevice; 
clrscr(); 
/* step1 : find address-mapping of PIO/PISO cards */ 
wRetVal=PIO_DriverInit(&wBoards,0x80,0x04,0x00);/*for OME-PIO-
DA16/8/4*/ 
printf("\n(1) Threr are %d OME-PIO-DA16/8/4 Cards in this 
PC",wBoards); 
if (wBoards==0) exit(0);
print f("\\n\\n-----1------- The Configuration Space ---1---------";for(i=0;i<wBoards;i++) 
\left\{\begin{array}{c}1\end{array}\right.PIO GetConfigAddressSpace(i, &wBase, &wIrq, &wSubVendor, &wSubDevice,
                                &wSubAux,&wSlotBus,&wSlotDevice); 
   printf("\nCard %d: wBase=%x,wIrq=%x,subID=[%x,%x,%x],
           SlotID=[%x,%x]",i,wBase,wIrq,wSubVendor,wSubDevice,wSubAux, 
           wSlotBus,wSlotDevice); 
   printf(" -- > "):ShowPioPiso(wSubVendor,wSubDevice,wSubAux);
    } 
PIO GetConfigAddressSpace(0,&wBase, &wIrq, &t1, &t2, &t3, &t4, &t5);
                                                    /* select card_0 */<br>*/
/* step2 : enable all D/I/O port<br>outportb(wBase,1);
                                                    \frac{1}{x} /RESET -> 1 */
printf("\n\ranglen\n\ranglen(2) DEMO1 D/O test");
j=1;for(i; { 
   gotoxy(1, 8);
   pio da16 do(j);
   printf("\nablanDO ==> %4x",j);
    delay(10000); 
    if (kbhit()!=0) break; 
   j=j\ll1; j=j\&0x0ffff;if (j==0) j=1; } 
PIO DriverClose();
} 
/* -------------------------------------------------------------- */ 
void pio_da16_do(WORD wDo) 
{ 
outportb(wBase+0xf8,wDo); /* 0xf8 : low byte of DO port */ 
outportb(wBase+0xfc,(wDo>>8)); /* 0xfc : high byte of DO port */ 
}
```

```
4.3 DEMO2 
/* DEMO2 : D/I/O demo for OME-PIO-DA16/8/4 
\star/* step1 : Connect CON1 & CON2 with a 20-pin 1 to 1 flat cable \frac{\ast}{\sqrt{\ast}} step2 · Run DEMO2 EXE
/* step2 : Run DEMO2.EXE
/* -------------------------------------------------------------- */ 
#include "PIO.H" 
void pio da16 di(WORD *wDi);
void pio<sup>d</sup>a16<sup>do</sup>(WORD wDo);
WORD wBase,wIrq; 
int main() 
\left\{ \right.int i, j, k;WORD wBoards, wRetVal, t1, t2, t3, t4, t5, t6;
WORD wSubVendor,wSubDevice,wSubAux,wSlotBus,wSlotDevice; 
clrscr(); 
/* step1 : find address-mapping of PIO/PISO cards */ 
 . 
 . 
\frac{1}{2} /* step2 : enable all D/I/O port
\frac{1}{2} outportb(wBase, 1); \frac{1}{2} /* /RESET -> 1 */
printf("\n\ranglen(2) DEMO2 D/I/O test");
i=1;for(i; { 
  pio da16 do(j);
  pi\circ<sup>-</sup>da16<sup>-</sup>di(&k);
   qot\overline{oxy(1,9)};
   printf("DO = %4x, DI = %4x", j, k);
   if (k!=j) printf(" <-- Test Error ");<br>else printf(" <-- Test Ok ");
   else printf(" <-- Test Ok
   j++; j=jk0x0ffff; if (j==0) j=1;if (kbhit() != 0) break; } 
PIO DriverClose();
} 
/* -------------------------------------------------------------- */ 
void pio_da16_di(WORD *wDi) 
{ 
int in l, in h;
in l=inportb(wBase+0xe0)&0x0ff;
in_h=inportb(wBase+0xe4)&0x0ff; 
(\star \overline{w}Di)=(in h<<8)+in 1;
} 
/* -------------------------------------------------------------- */ 
void pio_da16_do(WORD wDo) 
{ 
outportb(wBase+0xf8,wDo); /* 0xf8 : low byte of DO port */ 
outportb(wBase+0xfc,(wDo>>8)); /* 0xfc : high byte of DO port */ 
}
```
# <span id="page-57-0"></span>**4.4 DEMO3**

/\* DEMO3 : INT\_CHAN\_1, timer interrupt demo (initial high)  $\star$ /<br>/\* (It is designed to be a machine independent timer)  $\star$ / /\* (It is designed to be a machine independent timer)  $*/$ <br>/\* sterl · Run DEMO3 EXE  $/*$  step1 : Run DEMO3.EXE /\* -------------------------------------------------------------- \*/ #include "PIO.H" #define A1\_8259 0x20 #define A2<sup>-8259</sup> 0xA0 static void interrupt irq service(); void pio da16 c0(char cConfig, char cLow, char cHigh); void pio\_da16\_c1(char cConfig, char cLow, char cHigh); void pio<sup>da16</sup>c2(char cConfig, char cLow, char cHigh); void init int $\overline{1}$  high(); WORD wBase, wIrq; int COUNT L, COUNT H, irqmask, now int state; int main() { int i,j; WORD wBoards, wRetVal,t1,t2,t3,t4,t5,t6; WORD wSubVendor,wSubDevice,wSubAux,wSlotBus,wSlotDevice; clrscr(); /\* step1 : find address-mapping of PIO/PISO cards \*/ . .  $\frac{1}{2}$  /\* step2 : enable all D/I/O port outportb(wBase,1); /\* /RESET -> 1 \*/ printf("\n\n(2) DEMO3 Interrupt (1Hz) test"); init int1 high();  $/$ \* interrupt initialize, INT1 is high now \*/ COUNT  $L=0$ ; COUNT  $H=0$ ; print $\overline{f}$ ("\n\n\*\*\* Show the count of Low pulse \*\*\*\n"); for  $(i; j)$  $\sqrt{ }$  $qotoxy(1,10);$ printf("\nINT count =  $\frac{1}{6}$ d", COUNT L); if (kbhit()!=0) break;  $}$ <br>outportb(wBase+5.0):  $\frac{1}{2}$  disable all interrupt \*/ PIO\_DriverClose(); }  $/*$  Use INT CHAN 1 as internal interrupt signal  $*/$ void init  $\overline{int1}$  high() { DWORD dwVal; disable(); outportb(wBase+5,0); /\* disable all interrupt \*/ if (wIrq<8)  $\left\{ \right.$  irqmask=inportb(A1\_8259+1); outportb(A1\_8259+1,irqmask & (0xff ^ (1 << wIrq))); setvect(wIrq+8, irq service); } else { irqmask=inportb(A1\_8259+1); outportb(A1\_8259+1,irqmask & 0xfb);  $/$ \* IRQ2 \*/ irqmask=inportb(A2\_8259+1); outportb(A2 8259+1,irqmask & (0xff ^ (1 << (wIrq-8)))); setvect(wIrq-8+0x70, irq service); }  $/*$  CLK source = 4 MHz  $*/$ pio da16 c1(0x76,0x90,0x01); /\* COUNTER1, mode3, div 400 \*/ pio\_da16\_c2(0xb6,0x10,0x27); /\* COUNTER2, mode3, div 10000 \*/

```
\gamma \star program Cout2 1Hz \gamma/* note : the 8254 need extra 2-clock for initialization */ 
for (i; j)\left\{\begin{array}{ccc} \end{array}\right.if ((inportb(wBase+7)&2)==2) break; /* wait Cout2 = high */
     } 
\frac{1}{2} note : Cout2 = high, INV1 must select the inverted Cout2 \frac{\star}{2}/* -- INT CHAN 1 = !Cout2 = init low, active high */outportb(wBase+0x2a,0); \overline{y} = \sqrt{x} \overline{1}N\overline{v} = 0, inverted Cout2 \overline{x}/
now int state=1; \overline{\phantom{a}} /* now Cout2 is high \overline{\phantom{a}} */
outportb(wBase+5,2); \overline{\phantom{a}} /* EN1 = 1, enable INT_CHAN_1 */
                                            \frac{1}{x} as interrupt source \frac{1}{x} \frac{1}{x}enable(); 
} 
/* -------------------------------------------------------------- */ 
void interrupt irq_service() 
{ 
if (now_int_state==1) /* now INT1(Cout2) changed to low */ 
\frac{1}{2} /* --> INT CHAN 1=!INT1=high now \frac{1}{2}\texttt{COUNT\_L++;} /* find a low pulse (INT1) \texttt{*/}if ((inportb(wBase+7)&2)==0) /* INT1 is still fixed in low -> */<br>if((inportb(wBase+7)&2)==0) /* INT1 is still fixed in low -> */
 { /* need to generate a high pulse */ 
 outportb(wBase+0x2a,2); /* INV1 select non-inverted input */ 
                                       /* INT CHAN 1=INT1=low --> */
                                       /* INT\_CHAN\_1 generate high pulse */<br>/* now_INT1=low */
    now int state=0;
      } 
   else now int state=1; \qquad /* now INT1=high \qquad */
                                       /* don't have to gen. high pulse */ } 
else \frac{1}{2} and \frac{1}{2} and \frac{1}{2} and \frac{1}{2} and \frac{1}{2} and \frac{1}{2} changed to high \frac{1}{2} \frac{1}{2} and \frac{1}{2} and \frac{1}{2} and \frac{1}{2} and \frac{1}{2} and \frac{1}{2} and \frac{1}{2} and \frac{1}{2} an
   \left\{\begin{array}{ccc} & \text{/* --> INT\_CHAN\_1=INT1=high now} & \star \text{/} \\ \text{COUNT H++;} & \text{/* find a low pulse (INT1)} & \star \text{/} \end{array}\right.\frac{1}{7} find a low pulse (INT1) */<br>
\frac{1}{7} is still fixed in high -> */
   if((inportb(wBase+7)&2)==2) /* INT1 is still fixed in high -> */<br>(* need to generate a high pulse */
 { /* need to generate a high pulse */ 
 outportb(wBase+0x2a,0); /* INV1 select inverted input */ 
\frac{1}{2} \frac{1}{2} \frac{1}{2} \frac{1}{2} \frac{1}{2} \frac{1}{2} \frac{1}{2} \frac{1}{2} \frac{1}{2} \frac{1}{2} \frac{1}{2} \frac{1}{2} \frac{1}{2} \frac{1}{2} \frac{1}{2} \frac{1}{2} \frac{1}{2} \frac{1}{2} \frac{1}{2} \frac{1}{2} \frac{1}{2} \frac{1}{2} /* INT_CHAN_1 generate high_pulse */<br>/* INT_CHAN_1 generate high_pulse */<br>/* now INT1=high */
     now int state=1;
      } 
    else now_int_state=0; /* now INT1=low */ 
                                       /* don't have to gen. high pulse */ } 
if (wIrq)=8) outportb(A2 8259,0x20);
outportb(A1 8259, 0x20);
} 
/* -------------------------------------------------------------- */ 
void pio da16 c0(char cConfig, char cLow, char cHigh) /* COUNTER0 */
{ 
outportb(wBase+0xcc,cConfig);
outportb(wBase+0xc0,cLow); 
outportb(wBase+0xc0,cHigh); 
}
```
# <span id="page-59-0"></span>**4.5 DEMO5**

/\* DEMO5 : INT\_CHAN\_0 & INT\_CHAN\_1 timer interrupt demo  $\frac{\ast}{\sqrt{\ast}}$  (It is designed to be a machine independent timer)  $\frac{\ast}{\sqrt{\ast}}$ /\* (It is designed to be a machine independent timer)  $*/$ <br>/\* stan1 · Run DEMO5 EXE  $/*$  step1 : Run DEMO5.EXE /\* -------------------------------------------------------------- \*/ #include "PIO.H" #define A1\_8259 0x20 #define A2<sup>-8259</sup> 0xA0 static void interrupt irq service(); WORD wBase,wIrq; int irqmask, now int state, new int state, int c; int INTO  $L$ , INTO  $H$ , INT1  $L$ , INT1  $H$ ; int  $b0, b1,$  invert; int main() { int i,j; WORD wBoards, wRetVal,t1,t2,t3,t4,t5,t6; WORD wSubVendor,wSubDevice,wSubAux,wSlotBus,wSlotDevice; clrscr(); /\* step1 : find address-mapping of PIO/PISO cards \*/ . . /\* step2 : enable all  $D/I/O$  port  $\begin{array}{ccc} & & & \star \rightarrow \\ 0 & & \star \rightarrow & \star \end{array}$  outportb(wBase.1); outportb(wBase, 1); printf("\n\n(2) DEMO5 Interrupt test"); init\_high(); /\* interrupt initialize, INT\_CHAN\_0/1 is high now \*/ printf("\n\n\*\*\* Show the count of Low pulse \*\*\*\n"); INTO L=INTO H=INT1 L=INT1 H=0; for  $\overline{ }$  (*;*;)  $\left\{\begin{array}{ccc} \end{array}\right.$  $qotoxy(1,10);$  printf("\nINT0[%x,%x],INT1[%x,%x]",INT0\_H,INT0\_L,INT1\_H,INT1\_L); if (kbhit()!=0) break;  $}$  outportb(wBase+5,0); /\* disable all interrupt  $*/$ PIO DriverClose(); } /\* Use INT CHAN  $0 \& INT$  CHAN 1 as internal interrupt signal  $*/$ void init  $\overline{high}$  () { DWORD dwVal; disable();<br>outportb(wBase+5,0); /\* disable all interrupt  $*/$ if (wIrq<8)  $\left\{\begin{array}{c} \end{array}\right.$  irqmask=inportb(A1\_8259+1); outportb(A1\_8259+1,irqmask & (0xff ^ (1 << wIrq))); setvect(wIrq+8, irq service); } else  $\left\{\begin{array}{c} \end{array}\right.$  irqmask=inportb(A1\_8259+1); outportb(A1\_8259+1,irqmask & 0xfb);  $\frac{1}{2}$  /\* IRQ2 \*/ irqmask=inportb(A2\_8259+1); outportb(A2 8259+1,irqmask & (0xff ^ (1 << (wIrq-8)))); setvect(wIrq-8+0x70, irq service); }  $/*$  CLK source = 4 MHz  $*/$ pio da16 c0(0x36,0x20,0x4e); /\* COUNTER0, mode3, div 20000 \*/  $-$  -  $-$ <br>pio da16 c1(0x76,0x90,0x01);  $\qquad$  /\* COUNTER1, mode3, div 400 \*/ pio da16 c1(0x76,0x90,0x01); /\* COUNTER1, mode3, div 400 \*/ pio\_da16\_c2(0xb6,0x64,0x00); /\* COUNTER2, mode3, div 100 \*/

```
\frac{*}{*} program Cout2 100Hz \frac{*}{*}/* note : the 8254 need extra 2-clock for initialization
for (i; j)\left\{\begin{array}{ccc} \end{array}\right.if ((inportb(wBase+7)&3)==3) break;/* wait Cout0&Cout2 = high */
    } 
/* note : Cout0/2 = high, INV0/1 must select the inverted Cout0/2 */
/* -- INT CHAN 0 = !\text{Cout0} = init \text{ low}, active high *//* -- INT CHAN 1 = !\text{Cout2} = \text{init} low, active high */outportb(wBase+0x2a,0); /* INV0=0, INV1=0 inverted */ 
now int state=3; \overline{\phantom{a}} /* now Cout0 & Cout2 is high \overline{\phantom{a}} */
outportb(wBase+5,3); /* enable INT_CHAN_0/1 interrupt */ 
enable();
} 
/* -------------------------------------------------------------- */ 
/* Note : 1. The hold_time of INT\_CHAN_0 & INT\_CHAN_1 must long */<br>/* enoug. \begin{array}{ccc} * & * \end{array}\begin{array}{ccc}\n\overline{\phantom{0}} & - & - \\
\overline{\phantom{0}} & \phantom{0} & \phantom{0} \\
\overline{\phantom{0}} & \phantom{0} & \phantom{0} \\
\overline{\phantom{0}} & \phantom{0} & \phantom{0} \\
\overline{\phantom{0}} & \phantom{0} & \phantom{0} \\
\overline{\phantom{0}} & \phantom{0} & \phantom{0} \\
\overline{\phantom{0}} & \phantom{0} & \phantom{0} \\
\overline{\phantom{0}} & \phantom{0} & \phantom{0} \\
\overline{\phantom{0}} & \phantom{0} & \phantom{0} \\
\overline{\phantom/* 2.The ISR must read the interrupt status again to /* identify the active interrupt source.
/* identify the active interrupt source. */\frac{1}{2} 3. The INT CHAN 0 & INT CHAN 1 can be active at the same \frac{*}{2}\frac{1}{2} time.
/* -------------------------------------------------------------- */ 
void interrupt irq_service() 
{ 
/* now ISR can not know which interrupt is active */ 
new_int_state=inportb(wBase+7) &0x03; /* read all interrupt */<br>/* signal state */
                                                  x^2 ignal state x^* */<br>x^* compare new state to */
int c=new int state^now int state;
                                       \frac{1}{2} /* old_state \frac{1}{2} /* INT CHAN 0 is active \frac{1}{2} //
if ((int c\&0x01) == 1)
   \left\{ \begin{array}{c} \end{array} \right\}if ((new int state&1)==0) /* INT0 change to low now */ { 
        INT0_L++; 
    } 
                                        /* INTO change to high now * { 
        INT0_H++; 
 } 
                                       i^* generate high pulse */
 } 
if ((int c\&0x02) == 2) /* INT CHAN 1 is active */
     { 
   if ((new int state (2) == 0) /* INT1 change to low now */
\{INT1 L++; } 
    else /* INT1 change to high now */ 
      \left\{\right. INT1_H++; 
   }<br>invert=invert^2;
                                    i^* generate high pulse i^* } 
now int state=new int state; \gamma /* update interrupt status \gamma */
outportb(wBase+0x2a,invert); /* generate a high pulse */ 
if (wIrq>=8) outportb(A2 8259,0x20);
outportb(A1_8259,0x20); 
}
```
# <span id="page-61-0"></span>**4.6 DEMO8**

```
\frac{\pi}{4} DEMO8 : D/A Output without calibration \frac{\pi}{4} step1 : Run DEMO8.EXE \frac{\pi}{4}/* step1 : Run DEMO8.EXE */ 
                   /* -------------------------------------------------------------- */ 
#include "PIO.H" 
void pio da16 da(int cChannel no, int iVal);
WORD wBase,wIrq; 
int main() 
{ 
int i,j,k; 
WORD wBoards,wRetVal,t1,t2,t3,t4,t5,t6; 
WORD wSubVendor,wSubDevice,wSubAux,wSlotBus,wSlotDevice; 
clrscr(); 
/* step1 : find address-mapping of PIO/PISO cards */ 
 . 
 . 
/* step2 : enable all D/I/O port \begin{array}{ccc} & & & \star \rightarrow \\ 0 & & \star \rightarrow & \\ \end{array} outportb(wBase,0x11);
outportb(wBase, 0x11);
printf("\ln(n)(2) A/D Output without calibration test");
printf("\ln \ln (a) 1.23V Voltage output to each channel");
for (i=0; i<16; i++)\left\{\begin{array}{ccc} \end{array}\right\} j=1.23*16383/20.0+8192; 
     pio da16 da(i,j);
 } 
getch(); 
printf("\n\n (b) 1.23mA Current output to each channel");
for (i=0; i<16; i++)\left\{\begin{array}{ccc} \end{array}\right. j=1.23*8192/20+8191; 
     pio da16 da(i,j);
 } 
getch(); 
outportb(wBase+5,0);<br>outportb(wBase+3,0);<br>\frac{1}{2} /* all D/O are Low \frac{1}{2} /*
                                                     \frac{\ast}{\ast} all D/O are Low \frac{\ast}{\ast}<br>\frac{\ast}{\ast} all AUX as D/I \frac{\ast}{\ast}outportb(wBase+2,0);
PIO DriverClose();
} 
/* -------------------------------------------------------------- */ 
void pio da16 da(int iChannel no, int iVal)
{ 
iVal=iVal+(iChannel no%4)*0x4000; /* iChannel no : 0 - 15 */
outportb(wBase+0xf0,iVal); / \frac{1}{x} \frac{1}{x} \frac{1}{x} \frac{1}{x} \frac{1}{x} \frac{1}{x} \frac{1}{x} \frac{1}{x} \frac{1}{x} \frac{1}{x} \frac{1}{x} \frac{1}{x} \frac{1}{x} \frac{1}{x} \frac{1}{x} \frac{1}{x} \frac{1}{x} \frac{1}{x} \frac{1}{x} 
outportb(wBase+0xf4,(iVal>>8)); 
outportb(wBase+0xe0+4*(iChannel_no/4),0xff); 
}
```
# <span id="page-62-0"></span>**4.7 DEMO9**

```
\frac{1}{2} DEMO9 : D/A Output with calibration \frac{1}{2} step : Run DEMO9.EXE \frac{1}{2} +/
/* step1 : Run DEMO9.EXE */ 
/* -------------------------------------------------------------- */ 
#include "PIO.H" 
void pio da16 da(int cChannel no, int iVal);
WORD wBase, wIrq;
WORD wN10V[16],wP10V[16],w00mA[16],w20mA[16],EEP; 
float fDeltaV[16], fDeltaI[16];
int main() 
{ 
int i, j, k;WORD wBoards, wRetVal,t1,t2,t3,t4,t5,t6;
WORD wSubVendor,wSubDevice,wSubAux,wSlotBus,wSlotDevice; 
clrscr(); 
/* step1 : find address-mapping of PIO/PISO cards */ 
 . 
 . 
/* step2 : enable all D/I/O port \begin{array}{ccc} & & & \star \rightarrow \\ 0 & & \star \rightarrow & \star \end{array} outportb(wBase,0x11);
outportb(WBase, 0x11);outportb(wBase+2,0x1c); /* AUX 4/3/2 are D/O, othes D/I */<br>outportb(wBase+3,0); /* all D/O are Low */
                                                /* all D/O are Low
print(f''\n)\n\leq 2) A/D Output with calibration test");
for (i=0; i<64; i++)\left\{\begin{array}{ccc} \end{array}\right\}if (i<16)\{EEP_READ(i,\&1, \&k);
          WN10V[i] = (j \lt 8) + k; } 
 if ((i>=16)&&(i<32)) 
\{EEP READ(i, \delta j, \delta k);
          wP10V[i-16] = (j \lt 8) + k; } 
      if ((i>=32)&&(i<48)) 
\left\{ \begin{array}{ccc} 0 & 0 & 0 \\ 0 & 0 & 0 \\ 0 & 0 & 0 \\ 0 & 0 & 0 \\ 0 & 0 & 0 \\ 0 & 0 & 0 \\ 0 & 0 & 0 \\ 0 & 0 & 0 \\ 0 & 0 & 0 \\ 0 & 0 & 0 \\ 0 & 0 & 0 \\ 0 & 0 & 0 \\ 0 & 0 & 0 \\ 0 & 0 & 0 & 0 \\ 0 & 0 & 0 & 0 \\ 0 & 0 & 0 & 0 \\ 0 & 0 & 0 & 0 & 0 \\ 0 & 0 & 0 & 0 & 0 \\ 0 & 0 & 0 & 0 & 0 \\ 0 & 0 & 0 & 0EEP_READ(i, xj, xk);
          w00\overline{mA}[i-32] = (j < < 8) + k;
          } 
       if (i>=48) 
\{EEP READ(i, \delta j, \delta k);
         w20\overline{m}A[i-48]=(j<<8)+k; } 
       } 
for (i=0; i<16; i++)\left\{\begin{array}{ccc} \end{array}\right. fDeltaV[i]=20.0/(wP10V[i]-wN10V[i]); 
      fDeltaI[i]=20.0/(w20mA[i]-w00mA[i]); 
      } 
printf("\ln \n\begin{bmatrix} n \end{bmatrix} (a) 1.23V Voltage output to each channel");
for (i=0; i<16; i++)\left\{\begin{array}{ccc} \end{array}\right.j=(1.23+10.0)/\text{fDeltaV[i]+wN10V[i]};
     pio da16 da(i,j);
```

```
 } 
getch(); 
printf("\ln n (b) 1.23mA Current output to each channel");
for (i=0; i<16; i++)\left\{\begin{array}{ccc} \end{array}\right.j=1.23/fDeltaI[i]+w00mA[i];
      pio\_dal6\_da(i,j); } 
getch(); 
outportb(wBase+5,0); /* disable all interrupt */ 
outportb(wBase+3,0); \overline{\phantom{a}} /* all D/O are Low \overline{\phantom{a}}\begin{array}{ccc}\n\text{outportive (m2acc(y),y)}\\
\text{output (wBase+3,0)}; & & \text{if } D/O \text{ are low} \\
\text{output (wBase+2,0)}; & & \text{if } D/O \text{ are low} \\
\text{output (wBase+2,0)}; & & \text{if } D/O \text{ are low}\n\end{array}PIO DriverClose();
}
```
### **WARRANTY/DISCLAIMER**

OMEGA ENGINEERING, INC. warrants this unit to be free of defects in materials and workmanship for a period of **13 months** from date of purchase. OMEGA's WARRANTY adds an additional one (1) month grace period to the normal **one (1) year product warranty** to cover handling and shipping time. This ensures that OMEGA's customers receive maximum coverage on each product.

If the unit malfunctions, it must be returned to the factory for evaluation. OMEGA's Customer Service Department will issue an Authorized Return (AR) number immediately upon phone or written request. Upon examination by OMEGA, if the unit is found to be defective, it will be repaired or replaced at no charge. OMEGA's WARRANTY does not apply to defects resulting from any action of the purchaser, including but not limited to mishandling, improper interfacing, operation outside of design limits, improper repair, or unauthorized modification. This WARRANTY is VOID if the unit shows evidence of having been tampered with or shows evidence of having been damaged as a result of excessive corrosion; or current, heat, moisture or vibration; improper specification; misapplication; misuse or other operating conditions outside of OMEGA's control. Components which wear are not warranted, including but not limited to contact points, fuses, and triacs.

**OMEGA is pleased to offer suggestions on the use of its various products. However, OMEGA neither assumes responsibility for any omissions or errors nor assumes liability for any damages that result from the use of its products in accordance with information provided by OMEGA, either verbal or written. OMEGA warrants only that the parts manufactured by it will be as specified and free of defects. OMEGA MAKES NO OTHER WARRANTIES OR REPRESENTATIONS OF ANY KIND WHATSOEVER, EXPRESS OR IMPLIED, EXCEPT THAT OF TITLE, AND ALL IMPLIED WARRANTIES INCLUDING ANY WARRANTY OF MERCHANTABILITY AND FITNESS FOR A PARTICULAR PURPOSE ARE HEREBY DISCLAIMED. LIMITATION OF LIABILITY: The remedies of purchaser set forth herein are exclusive, and the total liability of OMEGA with respect to this order, whether based on contract, warranty, negligence, indemnification, strict liability or otherwise, shall not exceed the purchase price of the component upon which liability is based. In no event shall OMEGA be liable for consequential, incidental or special damages.**

CONDITIONS: Equipment sold by OMEGA is not intended to be used, nor shall it be used: (1) as a "Basic Component" under 10 CFR 21 (NRC), used in or with any nuclear installation or activity; or (2) in medical applications or used on humans. Should any Product(s) be used in or with any nuclear installation or activity, medical application, used on humans, or misused in any way, OMEGA assumes no responsibility as set forth in our basic WARRANTY/DISCLAIMER language, and, additionally, purchaser will indemnify OMEGA and hold OMEGA harmless from any liability or damage whatsoever arising out of the use of the Product(s) in such a manner.

#### **RETURN REQUESTS/INQUIRIES**

Direct all warranty and repair requests/inquiries to the OMEGA Customer Service Department. BEFORE RETURNING ANY PRODUCT(S) TO OMEGA, PURCHASER MUST OBTAIN AN AUTHORIZED RETURN (AR) NUMBER FROM OMEGA'S CUSTOMER SERVICE DEPARTMENT (IN ORDER TO AVOID PROCESSING DELAYS). The assigned AR number should then be marked on the outside of the return package and on any correspondence.

The purchaser is responsible for shipping charges, freight, insurance and proper packaging to prevent breakage in transit.

FOR **WARRANTY** RETURNS, please have the following information available BEFORE contacting OMEGA:

- 1. Purchase Order number under which the product was PURCHASED,
- 2. Model and serial number of the product under warranty, and
- 3. Repair instructions and/or specific problems relative to the product.

FOR **NON-WARRANTY** REPAIRS, consult OMEGA for current repair charges. Have the following information available BEFORE contacting OMEGA:

- 1. Purchase Order number to cover the COST of the repair,
- 2. Model and serial number of the product, and
- 3. Repair instructions and/or specific problems relative to the product.

OMEGA's policy is to make running changes, not model changes, whenever an improvement is possible. This affords our customers the latest in technology and engineering.

OMEGA is a registered trademark of OMEGA ENGINEERING, INC.

© Copyright 2002 OMEGA ENGINEERING, INC. All rights reserved. This document may not be copied, photocopied, reproduced, translated, or reduced to any electronic medium or machine-readable form, in whole or in part, without the prior written consent of OMEGA ENGINEERING, INC.

# **Where Do I Find Everything I Need for Process Measurement and Control? OMEGA…Of Course!** *Shop online at www.omega.com*

#### **TEMPERATURE**

- **Z** Thermocouple, RTD & Thermistor Probes, Connectors, Panels & Assemblies
- **2** Wire: Thermocouple, RTD & Thermistor
- Calibrators & Ice Point References
- Recorders, Controllers & Process Monitors
- **E** Infrared Pyrometers

#### **PRESSURE, STRAIN AND FORCE**

- **F** Transducers & Strain Gages
- **Z** Load Cells & Pressure Gages
- **Z** Displacement Transducers
- **EX** Instrumentation & Accessories

#### **FLOW/LEVEL**

- **Z** Rotameters, Gas Mass Flowmeters & Flow Computers
- **E** Air Velocity Indicators
- **Z** Turbine/Paddlewheel Systems
- Totalizers & Batch Controllers

#### **pH/CONDUCTIVITY**

- **P** pH Electrodes, Testers & Accessories
- Benchtop/Laboratory Meters
- Controllers, Calibrators, Simulators & Pumps
- $\mathbb Z$  Industrial pH & Conductivity Equipment

#### **DATA ACQUISITION**

- **Z** Data Acquisition & Engineering Software
- **Z** Communications-Based Acquisition Systems
- **P** Plug-in Cards for Apple, IBM & Compatibles
- **E** Datalogging Systems
- Recorders, Printers & Plotters

#### **HEATERS**

- **E** Heating Cable
- **Z** Cartridge & Strip Heaters
- **EX** Immersion & Band Heaters
- **E** Flexible Heaters
- **E** Laboratory Heaters

#### **ENVIRONMENTAL MONITORING AND CONTROL**

- **Metering & Control Instrumentation**
- **E** Refractometers
- **P** Pumps & Tubing
- Air, Soil & Water Monitors
- **Z** Industrial Water & Wastewater Treatment
- $\mathbb{F}$  pH, Conductivity & Dissolved Oxygen Instruments